# $(1)$ **CISCO**

# インターフェイスの設定

この章では、インターフェイスのタイプを定義し、それを設定する方法について説明します。

- [インターフェイス](#page-0-0) タイプの概要(19ページ)
- スイッチの USB [ポートの使用\(](#page-9-0)28ページ)
- インターフェイス [コンフィギュレーション](#page-11-0) モードの使用方法(30ページ)
- イーサネット [インターフェイスの設定\(](#page-15-0)34ページ)
- レイヤ 3 [インターフェイスの設定\(](#page-26-0)45 ページ)
- [システム](#page-28-0) MTU の設定(47ページ)
- [インターフェイスのモニタリングおよびメンテナンス\(](#page-30-0)49ページ)

# <span id="page-0-0"></span>インターフェイス タイプの概要

ここでは、スイッチによってサポートされる各種インターフェイス タイプについて説明するとともに、これらのインター フェイス タイプの設定に関する詳細情報が記載された章についても言及します。また、インターフェイスの物理特性に応じ た設定手順についても説明します。

- UNI、NNI、および ENI [の各ポートタイプ\(](#page-0-1)19ページ)
- [ポートベースの](#page-1-0) VLAN(20 ページ)
- [スイッチ](#page-2-0) ポート(21 ページ)
- [ルーテッド](#page-3-0) ポート(22ページ)
- [スイッチ仮想インターフェイス\(](#page-3-1)22 ページ)
- [EtherChannel](#page-4-0) ポート グループ (23 ページ)
- [Power over Ethernet](#page-4-1) (PoE) ポート(23ページ)
- [インターフェイスの接続\(](#page-9-1)28ページ)

## <span id="page-0-1"></span>UNI、NNI、および ENI の各ポートタイプ

スイッチは、ユーザ ネットワーク インターフェイス(UNI)、ネットワーク ノード インターフェイス(NNI)、および拡張ネット ワーク インターフェイス(ENI)をサポートします。UNI は通常、PC や Cisco IP Phone などのホストに接続されます。NNI は通 常、ルータまたは別のスイッチに接続されます。ENI は、機能的には UNI と同じですが、設定により Cisco Discovery Protocol (CDP)、スパニングツリー プロトコル(STP)、リンク層検出プロトコル(LLDP)、および EtherChannel のリンク集約制御プロ トコル(LACP)またはポート集約プロトコル(PAgP)用のプロトコル制御パケットをサポートできます。

デフォルトでは、すべてのポートが NNI としてイネーブルになっています。

スイッチ上のすべてのポートを UNI または ENI として設定することもできます。

UNI または ENI のデフォルト ステートは、スイッチを設定する場合に無許可のユーザが他のポートにアクセスするのを防止 するため、管理上のダウンとなっています。トラフィックはこれらのポート間ではスイッチングされません。また、UNI または ENI に着信するすべてのトラフィックは、ユーザが別のユーザのプライベートネットワークにアクセスするのを防止するた め、NNI から発信される必要があります。スイッチ内でトラフィックを 2 つ以上の UNI または ENI により交換するのが適切で あれば、この UNI および ENI はコミュニティ VLAN に割り当てられます。コミュニティ VLAN の設定手順については、 第 20 章「VLAN の設定」を参照してください。

注:UNI または ENI のデフォルトステートがシャットダウンである場合でも、**default interface** interface-id コマンドを入力 すると、ポートはイネーブルステートに変更されます。

NNI のデフォルト ステータスは管理上アップであり、サービス プロバイダーは初期設定時にリモート スイッチへのアクセス を許可されます。

ポートは、UNI から NNI または ENI へ再設定することも、NNI または ENI から UNI へ再設定することも可能です。別のイン ターフェイス タイプとして再設定されるポートは、現在のインターフェイス タイプの特性をすべて継承します。UNI または ENI であるポートを NNI に再設定した場合、そのポートがアクティブになるためには、あらかじめそのポートをイネーブルに しておく必要があります。

ポート タイプを UNI から ENI に変更しても、そのポートの管理ステートは影響を受けません。ステータスがシャットダウン である UNI は、ENI として再設定しても、そのステータスはシャットダウンのままです。また、非シャットダウン ステートにあ るポートは、その非シャットダウン ステートが維持されます。スイッチ上の各ポートは常に、UNI、NNI、ENI のいずれかになり ます。

### <span id="page-1-0"></span>ポートベースの VLAN

VLAN は、ユーザの物理的な位置に関係なく、機能、チーム、またはアプリケーションなどで論理的に分割された、スイッチに よるネットワークです。ポートで受信したパケットが転送されるのは、その受信ポートと同じVLAN に属するポートに限られ ます。異なる VLAN 上のネットワーク デバイスは、VLAN 間でトラフィックをルーティングするレイヤ 3 デバイスがなけれ ば、互いに通信できません。

VLAN に分割することにより、VLAN 内でトラフィック用の堅固なファイアウォールを実現します。また、各 VLAN には固有 の MAC アドレス テーブルがあります。VLAN が成立するのは、ローカル ポートが VLAN ID に関連付けられた場合、または ユーザが VLAN ID を作成した場合です。

サービスプロバイダー ネットワークの各カスタマーの VLAN を分離するため、スイッチでは UNI-ENI VLAN が使用されま す。UNI-ENI VLAN により、スイッチ上の UNI または ENI と、カスタマーの VLAN に属する UNI または ENI が分離されます。 UNI-ENI VLAN には 2 種類あります。

- UNI-ENI 独立 VLAN:これは、スイッチ上で作成されるすべての VLAN のデフォルト VLAN ステートです。同一の UNI-ENI 独立 VLAN に属するスイッチでは、UNI または ENI 間のローカル スイッチングが実行されません。
- UNI-ENI コミュニティ VLAN:同一の UNI コミュニティ VLAN に属するスイッチ上の UNI および ENI 間で、ローカル ス イッチングが許可されます。UNI または ENI が同一カスタマーに属する場合に、ポート間でパケットをスイッチングする には、UNI-ENI コミュニティ VLAN として共通の VLAN を設定できます。

注:ローカルスイッチングは、同一コミュニティ VLAN の ENI および UNI との間で行われます。スパニング ツリーは UNI ではなく ENI でイネーブルに設定できるため、同一コミュニティ VLAN で ENI および UNI を設定する場合は注意が必要 です。UNI は常に、フォワーディング ステートです。

VLAN を設定するには、**vlan** vlan-id グローバル コンフィギュレーション コマンドを使用して、VLAN コンフィギュレーショ ン モードを開始します。VLAN ID 1 ~ 1005 の VLAN 設定は、VLAN データベースに保存されます。拡張範囲 VLAN (VLAN ID が 1006 ~ 4094)は VLAN データベースに追加されません。VLAN の設定はスイッチの実行コンフィギュレーションに保存 されます。また、**copy running-config startup-config** 特権 EXEC コマンドを実行することにより、スイッチのスタートアッ プ コンフィギュレーション ファイルにも保存できます。

**switchport** インターフェイス コンフィギュレーション コマンドを使用すると、VLAN にポートが追加されます。

- インターフェイスを特定します。
- トランク ポートには、トランク特性を設定し、必要に応じて、所属できる VLAN を定義します。
- アクセスポートには、所属する VLAN を設定して定義します。
- トンネル ポートの場合は、カスタマー固有の VLAN タグ用に VLAN ID の設定と定義を行います。

## <span id="page-2-0"></span>スイッチ ポート

スイッチ ポートは、物理ポートに対応付けられたレイヤ 2 専用インターフェイスです。スイッチ ポートは 1 つまたは複数の VLAN に所属します。スイッチ ポートは、アクセス ポート、トランク ポート、プライベート VLAN ポート、またはトンネル ポートのいずれかになります。各ポートは、アクセス ポートまたはトランク ポートとして設定できます。プライベート VLAN ポートは、プライベート VLAN のプライマリ VLAN またはセカンダリ VLAN に属するホストまたは無差別ポートとして設定 しますNNIに限り、混合ポートとして設定できます。IEEE 802.1Qトランクポートに接続した非対称リンクの一部として、ト ンネル ポートを手動で設定する必要があります。スイッチ ポートは物理インターフェイスおよび対応レイヤ 2 プロトコルの 管理に使用します。ルーティングやブリッジングは処理しません。

スイッチ ポートの設定には、**switchport** インターフェイス コンフィギュレーション コマンドを使用します。レイヤ 3 モード のインターフェイスをレイヤ 2 モードにするには、**switchport**コマンドと no キーワードを使用します。

注:レイヤ 3 モードのインターフェイスをレイヤ 2 モードにした場合、影響のあるインターフェイスに関連する以前の設定情 報が消失する可能性があり、インターフェイスはデフォルト設定に戻ります。

### アクセス ポート

各アクセス ポートは、ただ 1 つの VLAN に属し、そのトラフィックを伝送します。トラフィックは、VLAN タグが付いていない ネイティブ形式で送受信されます。アクセス ポートに着信したトラフィックは、ポートに割り当てられている VLAN に所属 すると見なされます。アクセス ポートが 802.1Q タグ付きパケットを受信した場合、そのパケットはドロップされ、送信元ア ドレスは学習されません。また、VLAN 割り当てには 802.1x も使用されます。

2 種類のアクセス ポートがサポートされています。

- スタティック アクセス ポートは、手動で VLAN に割り当てます。
- ダイナミック アクセス ポートの VLAN メンバーシップは、着信パケットを通じて学習されます。デフォルトでは、ダイナ ミック アクセス ポートはどの VLAN のメンバでもなく、ポートとの間での転送はポートの VLAN メンバーシップが検出 されたときにだけイネーブルになります。UNI は、イネーブルになるとすぐにパケット転送を開始します。スイッチ上の ダイナミック アクセス ポートは、VLAN メンバーシップ ポリシー サーバ(VMPS)によって VLAN に割り当てられます。 VMPS のダイナミック アクセス ポートは、UNI および ENI に限りサポートされます。

### トランク ポート

802.1Q トランクポートは複数の VLAN のトラフィックを搬送し、デフォルトでは VLAN データベース内のすべての VLAN のメンバーとなります。トランク ポートは、タグ付きトラフィックおよびタグなしトラフィックを同時にサポートします。 IEEE 802.1Q トランク ポートにはデフォルトのポート VLAN ID(PVID)が割り当てられ、すべてのタグなしトラフィックは ポートのデフォルト PVID 上を流れます。NULL VLAN ID を備えたすべてのタグなしおよびタグ付きトラフィックは、ポート のデフォルト PVID に所属するものと見なされます。発信ポートのデフォルト PVID と等しい VLAN ID を持つパケットは、タ グなしで送信されます。残りのトラフィックはすべて、VLAN タグ付きで送信されます。

デフォルトでは、トランク ポートは複数の VLAN のメンバーですが、トランク ポートごとに VLAN の許可リストを設定する ことで、VLAN メンバーシップを制限できます。許可 VLAN のリストは、その他のポートには影響を与えませんが、対応トラン ク ポートには影響を与えます。デフォルトでは、使用可能なすべての VLAN (VLAN ID 1 ~ 4094)が許可リストに含まれます。 トランク ポートは、VLAN がイネーブル ステートにある場合に限り、VLAN のメンバーとなります。

トランク ポートの詳細については、VLAN の設定(291 ページ)を参照してください。

### トンネル ポート

トンネルポートは 802.1Q トンネリングで使用され、サービスプロバイダー ネットワークのカスタマーのトラフィックを、同 じ VLAN 番号を使用するその他のカスタマーから分離します。サービスプロバイダー エッジ スイッチ上のトンネルポートか ら、カスタマースイッチ上の 802.1Q トランクポートまで、非対称リンクを設定します。エッジスイッチのトンネルポートに 入るパケットには、カスタマーの VLAN ですでに IEEE 802.1Q タグが付いていて、カスタマーごとに 802.1Q タグの別のレイ ヤ(メトロタグと呼ばれる)でカプセル化され、サービスプロバイダー ネットワークで一意の VLAN ID が含まれます。タグが こ重に付いたパケットは、その他のカスタマーのものとは異なる、元のカスタマーの VLAN が維持されてサービスプロバイ ダー ネットワークを通過します。発信インターフェイス、およびトンネル ポートでは、メトロ タグが削除されてカスタマーの ネットワークのオリジナル VLAN 番号が取得されます。

注:IEEE 802.1Q トンネリングは、スイッチが IP Services ライセンスを実行している場合にのみサポートされます。

トンネル ポートは、トランク ポートまたはアクセス ポートにすることができず、それぞれのカスタマーに固有の VLAN に属 する必要があります。

## <span id="page-3-0"></span>ルーテッド ポート

ルーテッド ポートは物理ポートであり、ルータ上にあるポートのように動作しますが、ルータに接続されている必要はあり ません。ルーテッド ポートは、アクセス ポートとは異なり、特定の VLAN に対応付けられていません。ルーテッド ポートは普 通のルータ インターフェイスのように作動します。ただし、VLAN サブインターフェイスをサポートしていません。ルーテッ ド ポートは、レイヤ 3ルーティング プロトコルで設定できます。ルーテッド ポートはレイヤ 3インターフェイス専用で、ス パニングツリー プロトコル(STP)などのレイヤ 2 プロトコルはサポートしていません。

ルーテッド ポートを設定するには、**no switchport** インターフェイス コンフィギュレーション コマンドでインターフェイス をレイヤ 3 モードにします。次に、ポートに IP アドレスを割り当て、ルーティングをイネーブルにし、**ip routing** および **router** protocol グローバル コンフィギュレーション コマンドを使用してルーティング プロトコルの特性を指定します。

注:**no switchport** インターフェイス コンフィギュレーション コマンドを実行すると、インターフェイスがいったんシャッ トダウンしてから再度イネーブルになります。これにより、インターフェイスが接続しているデバイスに関するメッセージが 表示されることがあります。レイヤ 2 モードのインターフェイスをレイヤ 3 モードにした場合、影響のあるインターフェイス に関連する以前の設定が消失する可能性があります。

ソフトウェアに、設定できるルーテッド ポートの個数制限はありません。ただし、ハードウェアには限界があるため、この個 数と設定されている他の機能の数との相互関係によって CPU パフォーマンスに影響が及ぶことがあります。ハードウェアの リソース制限に達した際に何が発生するかについては、レイヤ 3 [インターフェイスの設定\(](#page-26-0)45 ページ)を参照してください。

注:フルレイヤ 3 ルーティングの場合は、スイッチに IP サービスイメージをインストールする必要があります。

## <span id="page-3-1"></span>スイッチ仮想インターフェイス

スイッチ仮想インターフェイス(SVI)は、スイッチ ポートの VLAN を、システムのルーティング機能またはブリッジング機能 に対する 1 つのインターフェイスとして表します。1 つの VLAN に対応付けできるのは 1 つの SVI だけです。VLAN に SVI を 設定する必要があるのは、VLAN 間でルーティングする場合、またはスイッチと IP ホストの接続を行う場合に限られます。デ フォルトでは、SVI はデフォルト VLAN(VLAN 1)用に作成され、リモート スイッチの管理を可能にします。追加の SVI は明示 的に設定する必要があります。

注:インターフェイス VLAN 1 は削除できません。

SVI はシステムにしか IP ホスト接続を行いません。レイヤ 3 モードでは、SVI 全体にルーティングを設定できます。

スイッチは合計 1005 の VLAN(および SVI)をサポートしますが、ハードウェアには限界があるため、SVI とルーテッド ポー トの数および設定されている他の機能の数との組み合わせによっては、CPU のパフォーマンスに影響する場合もあります。 ハードウェアのリソース制限に達した際に何が発生するかについては、レイヤ 3 [インターフェイスの設定\(](#page-26-0)45 ページ)を参照 してください。

SVI は、VLAN インターフェイスに対して **vlan** インターフェイス コンフィギュレーション コマンドを実行した際に初めて作 成されます。VLAN は、IEEE802.1Q カプセル化トランク上のデータフレームに関連付けられた VLAN タグ、あるいはアクセス ポート用に設定された VLAN ID に対応します。トラフィックをルーティングするそれぞれの VLAN に対して VLAN インター フェイスを設定し、IP アドレスを割り当ててください。詳細については、「手動での SVI への IP 情報の割り当て(76ページ)」 を参照してください。

注:物理ポートと関連付けられていない場合、SVI を作成してもアクティブにはなりません。

SVI は、さまざまなルーティング プロトコルをサポートします。

注:ルーテッドポート(または SVI)は、スイッチ上に IP サービスイメージがインストールされている場合に限りサポートされ ます。

## <span id="page-4-0"></span>EtherChannel ポート グループ

EtherChannel ポート グループは、複数のスイッチ ポートを 1 つのスイッチ ポートとして扱います。このようなポート グ ループは、スイッチ間、またはスイッチおよびサーバ間で高帯域接続を行う単一論理ポートとして動作します。EtherChannel は、チャネルのリンク全体でトラフィックの負荷を分散させます。EtherChannel 内のリンクで障害が発生すると、それまでそ の障害リンクで伝送されていたトラフィックが残りのリンクに切り替えられます。複数のトランク ポートを 1 つの論理トラ ンク ポートに、複数のアクセス ポートを 1 つの論理アクセス ポートに、複数のトンネル ポートを 1 つの論理トンネル ポー トに、または複数のルーテッド ポートを 1 つの論理ルーテッド ポートにグループ化できます。ほとんどのプロトコルは単一 のまたは集約スイッチ ポートで動作し、ポート グループ内の物理ポートを認識しません。ただし、Cisco Discovery Protocol (CDP)、Link Aggregation Control Protocol(LACP)、およびポート集約プロトコル(PAgP)は例外です。これらのプロトコル は、NNI または ENI の各物理ポート上でしか動作しません。

EtherChannel を設定するとき、ポートチャネル論理インターフェイスを作成し、EtherChannel にインターフェイスを割り当 てます。レイヤ 3 インターフェイスの場合は、**interface port-channel** グローバル コンフィギュレーション コマンドを使用 して手動で論理インターフェイスを作成します。そのあと、**channel-group** インターフェイス コンフィギュレーション コマ ンドを使用して、手動で EtherChannel にインターフェイスを割り当てます。レイヤ 2 インターフェイスの場合は、 **channel-group** インターフェイス コンフィギュレーション コマンドを使用して、ポートチャネル論理インターフェイスを ダイナミックに作成します。このコマンドは物理および論理ポートをバインドします。詳細については、EtherChannel の設定 (1073 ページ)を参照してください。

## <span id="page-4-1"></span>Power over Ethernet(PoE)ポート

イーサネット経由の電源供給(PoE)対応スイッチ ポートでは、接続している次のデバイスに電力が自動的に供給されます(回 路に電力が供給されていないことをスイッチが感知した場合)。

- シスコの先行標準装置(Cisco IP Phone および Cisco Aironet アクセス ポートなど)
- 802.3af/802.3at に進拠した受電デバイス

受電デバイスが PoE スイッチ ポートと AC 電源にだけ接続している場合は、冗長電力を受電できます。

スイッチは受電デバイスの検出後、この装置の電力要件を決定し、装置への電力供給を許可または拒否します。また、スイッチ は消費電力をモニタリングおよびポリシングすることで、装置の電力の消費をリアルタイムに検知できます。

ここでは、次の PoE 情報について説明します。

- [サポート対象のプロトコルおよび標準\(](#page-5-0)24ページ)
- [受電装置の検出および初期電力割り当て\(](#page-5-1)24ページ)
- [電力管理モード\(](#page-6-0)25ページ)

### <span id="page-5-0"></span>サポート対象のプロトコルおよび標準

スイッチは PoE のサポートで次のプロトコルと規格を使用します。

- 電力の消費について CDP を使用:受電デバイスは、スイッチに消費している電力量を通知します。スイッチはこの電力消 費に関するメッセージに応答しません。スイッチは、PoE ポートに電力を供給するか、このポートへの電力を取り除くだ けです。
- シスコのインテリジェントな雷力管理:受雷デバイスおよびスイッチは、雷力ネゴシエーション CDP メッセージによっ て消費電力レベルを合意するためのネゴシエーションを行います。このネゴシエーションにより、7W より多くを消費す る高電力のシスコ受電デバイスは、最も高い電力モードで動作できるようになります。受電デバイスは、最初に低電力 モードでブートして 7 W 未満の電力を消費し、ネゴシエーションを行って高電力モードで動作するための十分な電力を 取得します。受電装置が高電力モードに切り替わるのは、スイッチから確認を受信した場合に限られます。

高電力装置は、電力ネゴシエーション CDP をサポートしないスイッチで低電力モードによって動作できます。

シスコのインテリジェントな電力管理の機能には、電力消費に関して CDP との下位互換性があるため、スイッチは、受信 する CDP メッセージに従って応答します。CDP はサードパーティの受電デバイスをサポートしません。このため、ス イッチは、IEEE 分類を使用して装置の消費電力を判断します。

■ IEEE 802.3af/802.3at:この規格の主な機能は、受電デバイスの検出、電力の管理、切断の検出です。オプションとして受 電デバイスの電力分類があります。詳細については、この規格を参照してください。

### <span id="page-5-1"></span>受電装置の検出および初期電力割り当て

スイッチは、PoE 対応ポートがシャットダウンの状態でなく、PoE はイネーブルになっていて(デフォルト)、接続した装置は AC アダプタから電力供給されていない場合、シスコの先行標準受電デバイスまたは IEEE 準拠の受電デバイスを検出します。

装置の検出後、スイッチは、次のように装置のタイプに応じて電力要件を判断します。

■ シスコ先行標準の受電デバイスは、スイッチがそのデバイスを検出しても電力要件を提供しないので、スイッチは、電力 バジェットの初期割り当てとして 15.4 W を割り当てます。

初期電力割り当ては、受電デバイスが要求する最大電力量です。スイッチは、受電デバイスを検出および電力供給する場 合、この電力を最初に割り当てます。スイッチが受電デバイスから CDP メッセージを受信し、受電デバイスが CDP 電力 ネゴシエーション メッセージを通じてスイッチと電力レベルをネゴシエートしたときに、初期電力割り当てが調整され る場合があります。

■ スイッチは検出した IEEE 装置を消費電力クラス内で分類します。スイッチは、電力バジェットに使用可能な電力量に基 づいて、ポートに通電できるかどうかを決定します。表 1 に、これらのレベルを示します。

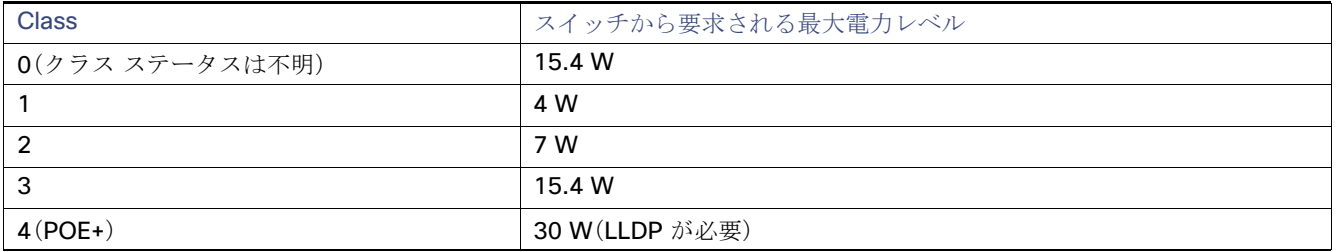

注:リリース 15.2(6)E1 より前のリリースでは、ラックがマウントされている場合、2 つの PWR-RGD-AC-DC-250 電源に よって給電されていた IE4010 または IE5000 シリーズ スイッチで、データシートに記載されている正しい合計 PoE バ ジェット(385 W)が表示されません。スイッチで適切な合計電力バジェットが表示されない場合は、リリース 15.2(6)E1 以降 にアップグレードしてください。

スイッチは電力要求をモニタリングおよび追跡して必要な場合にだけ電力供給を許可します。スイッチは自身の電力バ ジェット(PoE のスイッチで使用可能な電力量)を追跡します。電力の供給許可または拒否がポートで行われると、スイッチは パワーアカウンティング計算を実行し、電力バジェットを最新に保ちます。

電力がポートに適用されると、スイッチは CDP を使用して、接続されたシスコの受電デバイスの*実際の*電力消費要件を確認 し、必要に応じて電力バジェットを調整します。これは、サードパーティの PoE 装置には適用されません。スイッチは要件を 処理して電力の供給または拒否を行います。要求が許可されると、スイッチは電力バジェットを更新します。要求が拒否され た場合は、スイッチはポートの電力がオフに切り替わっていることを確認し、syslog メッセージを生成して LED を更新しま す。受電デバイスはより多くの電力について、スイッチとのネゴシエーションを行うこともできます。

不足電圧、過電圧、オシレータ障害、または短絡状態による障害をスイッチが検出した場合、ポートへの電源をオフにし、 syslog メッセージを生成し、電力バジェットと LED を更新します。

### <span id="page-6-0"></span>電力管理モード

IE-4000 などの DIN レールスイッチの全体の PoE バジェットを制限するには、グローバル コンフィギュレーション コマン ドの **power inline wattage max <4-125>** を使用します。

注:このコマンドは、IE-4010 や IE-5000 などの、内蔵電源を備えたラックマウントスイッチには適用されません。

スイッチでは、次の PoE モードがサポートされます。

 **auto**:接続されている装置で電力が必要であるかどうか、スイッチが自動的に検出します。ポートに接続されている受電 デバイスをスイッチが検出し、スイッチに十分な電力がある場合、スイッチは電力を供給して電力バジェットを更新し、 先着順でポートの電力をオンに切り替えて LED を更新します。LED の詳細については、ハードウェア インストレーショ ン ガイドを参照してください。

すべての受電デバイス用としてスイッチに十分な電力がある場合は、すべての受電デバイスが起動します。スイッチに接 続された受電デバイスすべてに対し十分な電力が利用できる場合、すべての装置に電力を供給します。使用可能な PoE がない場合、または他の装置が電力供給を待機している間に装置の接続が切断されて再接続した場合、どの装置へ電力を 供給または拒否されるかが判断できなくなります。

許可された電力がシステムの電力バジェットを超えている場合、スイッチは電力を拒否し、ポートへの電力がオフになっ ていることを確認したうえで syslog メッセージを生成し、LED を更新します。電力供給が拒否された後、スイッチは定期 的に電力バジェットを再確認し、継続して電力要求の許可を試みます。

スイッチにより電力を供給されている装置が、さらに壁面コンセントに接続している場合、スイッチは装置に電力を供給 し続ける場合があります。このとき、装置がスイッチから受電しているか、AC 電源から受電しているかにかかわらず、ス イッチは引き続き装置へ電力を供給していることを報告し続ける場合があります。

受電デバイスが取り外された場合、スイッチは切断を自動的に検出し、ポートから電力を取り除きます。非受電装置を接 続しても、その装置に障害は発生しません。

ポートで許可される最大ワット数を指定できます。受電デバイスの IEEE クラス最大ワット数が設定されている最大値よ り大きい場合、スイッチはそのポートに電力を供給しません。スイッチが受電デバイスに電力供給したが、受電デバイス が設定の最大値より多くの電力を CDP メッセージによって後で要求した場合、スイッチはポートの電力を取り除きま す。その受電デバイスに割り当てられていた電力は、グローバル電力バジェットに送られます。ワット数を指定しない場 合、スイッチは最大値の電力を供給します。任意の PoE ポートで **auto** 設定を使用してください。auto モードがデフォル ト設定です。

 **static**:スイッチは、受電デバイスが接続されていなくてもポートに電力をあらかじめ割り当て、そのポートで電力が使 用できるようにします。スイッチは、設定された最大ワット数をポートに割り当てます。その値は、IEEE クラスまたは受電 デバイスからの CDP メッセージによって調節されることはありません。これは、電力があらかじめ割り当てられている ことから、最大ワット数以下の電力を使用するすべての受電デバイスが固定ポートに接続されている場合に電力が保証 されるためです。ポートはもう先着順方式ではなくなります。

ただし、受電装置の IEEE クラスが最大ワット数を超えると、スイッチは装置に電力を供給しません。受電デバイスが最大 ワット数を超えた量を要求していることを CDP メッセージを通じてスイッチが認識すると、その受電デバイスがシャッ トダウンされます。

ワット数を指定しない場合、スイッチは最大数をあらかじめ割り当てます。スイッチは、受電デバイスを検出した場合に 限り、ポートに電力を供給します。優先順位が高いインターフェイスには、**static** 設定を使用してください。

**■ never**:スイッチは受電装置の検出をディセーブルにして、電力が供給されていない装置が接続されても、PoE ポートに 電力を供給しません。このモードは、PoE 対応ポートに電力を適用することがなく、そのポートをデータ専用とする場合 にだけ使用してください。

PoE ポートの設定の詳細については、PoE [ポートの電力管理モードの設定\(](#page-21-0)40 ページ)を参照してください。

### 電力モニタリングおよび電力ポリシング

リアルタイム電力消費のポリシングをイネーブルにした場合、受電デバイスが最大割り当て量(カットオフ*電力値*)を超えて 電力を消費すると、スイッチはアクションを開始します。

PoE がイネーブルである場合、スイッチは受電デバイスのリアルタイムの電力消費を検知します。接続されている受電デバイ スのリアルタイム電力消費をスイッチが監視することを、電力モニタリングまたは電力検知といいます。また、スイッチはパ ワー ポリシング機能を使用して消費電力をポリシングします。

電力モニタリングは、シスコのインテリジェントな電力管理および CDP ベースの消費電力に対して下位互換性があります。 電力モニタリングはこれらの機能とともに動作して、PoE ポートが受電デバイスに電力を供給できるようにします。PoE 機能 の詳細については[、サポート対象のプロトコルおよび標準\(](#page-5-0)24 ページ)を参照してください。

スイッチは次のようにして、接続されている装置のリアルタイム電力消費を検知します。

- **1.** スイッチは、個々のポートでリアルタイム消費電力をモニタリングします。
- **2.** スイッチは、ピーク時の電力消費を含め、電力消費を記録します。スイッチは CISCO-POWER-ETHERNET-EXT-MIB を 介して情報を報告します。
- **3.** 電力ポリシングがイネーブルの場合、スイッチはリアルタイムの消費電力を装置に割り当てられた最大電力と比較して、 消費電力をポリシングします。カッ*トオフ電力*とも呼ばれる、[PoE](#page-7-0) ポートでの最大消費電力の詳細については、PoE ポー [トでの最大電力割り当て\(カットオフ電力\)\(](#page-7-0)26 ページ)を参照してください。

装置がポートで最大電力割り当てを超える電力を使用すると、スイッチは、スイッチ コンフィギュレーションに基づい て、ポートへの電力をオフにするか、受電装置に電力を供給しながら syslog メッセージを生成して LED(ポート LED は オレンジ色で点滅)を更新することができます。デフォルトでは、すべての PoE ポートで消費電力のポリシングはディ セーブルになっています。

PoE の errdisable ステートからのエラー回復がイネーブルの場合、指定の時間の経過後、スイッチは PoE ポートを errdisable ステートから自動的に回復させます。

エラー回復がディセーブルの場合、**shutdown** および **no shutdown** インターフェイス コンフィギュレーション コマン ドを使用して、手動で PoE ポートをイネーブルにできます。

**4.** ポリシングがディセーブルの場合、受電デバイスが PoE ポートに割り当てられた最大電力より多くの量を消費し、ス イッチに悪影響を与える可能性がある場合でも、アクションは実行されません。

### <span id="page-7-0"></span>PoE ポートでの最大電力割り当て(カットオフ電力)

電力ポリシングがイネーブルの場合、スイッチは次の順序でいずれかの値を PoE ポートでのカットオフ電力とします。

- **1.** スイッチがポートに対して予定しているユーザ定義電力レベルを設定している場合は、**power inline consumption default** wattage グローバル コンフィギュレーション コマンドまたはインターフェイス コンフィギュレーション コマ ンドを使用して手動で行う。
- **2.** ポートで許可されている電力を制限するユーザ定義電力レベルを設定している場合は、**power inline auto max**  max-wattage または **power inline static max** max-wattage インターフェイス コンフィギュレーション コマンドを使 用して手動で行う。
- **3.** スイッチにおいて受電装置の電力消費が設定されている場合は、CDP 電力ネゴシエーションまたは IEEE 分類を使用し て自動的に行われる。
- **4.** スイッチにおいて電力消費がデフォルト値の 15400 mW に設定されている場合は自動的に行われる。

**power inline consumption default** wattage または **power inline** [**auto** | **static max**] max-wattage コマンドを入力するこ .<br>とにより、カットオフ電力値を手動で設定するには、前述のリストの1番目または2番目の方法を使用します。カットオフ電 力値を手動で設定しない場合、スイッチは CDP 電力ネゴシエーションまたは受電装置の IEEE 分類を使用して、自動的に値を 求めます。これは前述のリストの 3 番めの方法です。スイッチがこれらのいずれかの方法によっても値を求めることができな い場合、スイッチはデフォルト値の 15400 mW(前述のリストの 4 番めの方法)を使用します。

### 電力消費値

ポートの初期電力割り当ておよび最大電力割り当てを設定することができます。ただし、これらの値は、スイッチが PoE ポー トの電力をオンまたはオフにするときを指定するために設定する値です。最大電力割り当ては、受電デバイスの実際の電力消 費と同じではありません。スイッチによって電力ポリシングに使用される実際のカットオフ電力値は、設定済みの電力値と同 等ではありません。

電力ポリシングがイネーブルの場合、スイッチは、スイッチポートで、受電装置の消費電力を超える消費電力ポリシングを行 います。最大電力割り当てを手動で設定する場合、スイッチ ポートと受電デバイス間のケーブルでの電力損失を考慮する必 要があります。カットオフ電力とは、受電デバイスの定格消費電力とケーブル上での最悪時の電力損失を合計したものです。

受電デバイスによる PoE ポートでの実際の消費電力量は、カットオフ電力値に較正係数の 500 mW(0.5 W)を加えたものに なります。実際のカットオフ値は近似値で、設定値ごとに設定値のパーセンテージという割合で異なります。たとえば、設定済 みのカットオフ電力が 12 W の場合、実際のカットオフ値は 11.4 W で、設定値より 5% 小さくなっています。

スイッチの PoE がイネーブルの場合、電力ポリシングをイネーブルにすることを推奨します。たとえば、ポリシングがディ セーブルで、**power inline auto max 6300** インターフェイス コンフィギュレーション コマンドを使用してカットオフ値を 設定すると、PoE ポートに設定される最大電力割り当ては 6.3 W(6300 mW)です。装置が最大で 6.3 W の電力を必要とする 場合、スイッチはポートに接続されている装置に電力を供給します。CDP によるパワー ネゴシエーション実施後の値または IEEE 分類値が設定済みカットオフ値を超えると、スイッチは接続されている装置に電力を供給しなくなります。スイッチは PoE ポートで電力をオンにしたあとは、受電装置のリアルタイム電力消費のポリシングを行わないので、受電装置は最大割り 当て量を超えて電力を消費できることになり、スイッチと、他の PoE ポートに接続されている受電装置に悪影響を及ぼすこ とがあります。

スイッチは内部電源装置および Cisco Redundant Power System 2300 (RPS 2300)をサポートしており、受電デバイスが利 用できる総電力量は電源装置の設定によって異なります。

スイッチは、デュアル電源装置をサポートします。電源装置を取り外したか、装置に障害が発生したときに、スイッチが受電装 置に対して十分な電力を供給できない場合、スイッチは、ポート番号の降順で低優先順位ポートへの電力供給を拒否し、次に 降順で高優先順位ポートへの電力供給を拒否します。使用可能な PoE 電力の合計は、電源装置ごとに 65 W です。

- 電源装置を取り外して、低電力の新しい電源装置に交換すると、スイッチは受電デバイスに対して十分な電力を供給でき なくなり、auto モードでポート番号の降順に従って PoE ポートへの電力供給を拒否します。これでも十分な電力を利用 できない場合、スイッチは、static モードでポート番号の降順に従って PoE ポートへの電力供給を拒否します。
- 新しい電源装置の電力が前の電源装置より大きく、スイッチが大電力を使用できる場合、スイッチは static モードでポー ト番号の昇順に従って PoE ポートへの電力供給を許可します。これでもまだ使用可能な電力がある場合、スイッチは、 ポート番号の昇順に従って auto モードで PoE ポートへの電力供給を許可します。

## IE 4000 のデュアルパーパスポート

各デュアルパーパスポートは、デュアルフロントエンド(RJ-45 コネクタおよび SFP モジュールコネクタ)を持つ単一のイン ターフェイスと見なされます。デュアル フロント エンドは、冗長インターフェイスではありません。スイッチによりアクティ ブになるのは、このペアの一方のコネクタだけです。

デフォルトでは、デュアルパーパスポートはユーザネットワーク インターフェイス(UNI)、SFP 専用モジュールポートはネッ トワーク ノード インターフェイス(NNI)です。デフォルトでは、最初にリンクアップするデュアルパーパスポートのメディア タイプは、スイッチによりダイナミックに選択されます。ただし、media-type インターフェイス コンフィギュレーション コ マンドを使用して、手動で RJ-45 コネクタまたは SFP モジュール コネクタを選択できます。

各デュアルパーパス ポートには 2 つの LED があります。1 つは SFP モジュール ポートのステータスを示し、もう 1 つは RJ-45 ポートのステータスを示します。ポート LED は、いずれかのコネクタがアクティブの際に点灯します。LED の詳細につ いては、ハードウェア インストレーション ガイドを参照してください。

スイッチの USB ポートの使用

## <span id="page-9-1"></span>インターフェイスの接続

単一 VLAN 内のデバイスは、スイッチを通じて直接通信できます。異なる VLAN に属すポート間では、ルーティングデバイス を介さなければデータを交換できません。標準のレイヤ 2 スイッチを使用すると、異なる VLAN のポートは、ルータを通じて 情報を交換する必要があります。

デフォルトでは、スイッチは UNI または ENI の間で VLAN を分離します。UNI および ENI の間でトラフィックを交換するに は、それらの UNI および ENI が NNI に変更されるか、または同じ UNI-ENI コミュニティ VLAN に割り当てられることが必要 です。

ルーティングがイネーブルに設定されたスイッチを使用することにより、IP アドレスを割り当てた SVI で VLAN 20 および VLAN 30 の両方を設定すると、外部ルータを使用せずに、スイッチを介してパケットをホスト A からホスト B に直接送信で きます(図 1(28 [ページ\)を](#page-9-2)参照)。

### <span id="page-9-2"></span>図 **1** スイッチと **VLAN** との接続

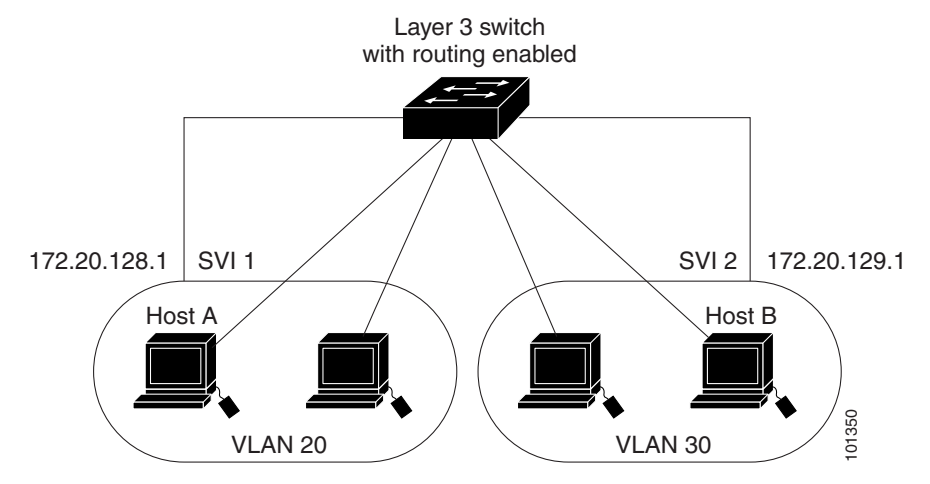

IP サービスイメージが稼働しているスイッチ上では、ルーティングをイネーブルにできます。高いパフォーマンスを維持する ため、可能な場合は常にスイッチ ハードウェアによって転送を行います。ただし、ハードウェア内をルーティングできるの は、イーサネット II カプセル化機能を備えた IP バージョン 4 パケットだけです。ルーティング機能は、すべての SVI および ルーテッド ポートでイネーブルにできます。スイッチは、IP トラフィックだけをルーティングします。IP ルーティング プロト コル パラメータとアドレス設定が SVI またはルーテッド ポートに追加されると、このポートで受信した IP トラフィックは ルーティングされます。

# <span id="page-9-0"></span>スイッチの USB ポートの使用

注:Windows PC には、USB ポートのドライバが必要です。ドライバ インストレーションの手順については、ハードウェア イ ンストレーション ガイドを参照してください。

付属の USB タイプ A ツー USB ミニタイプ B ケーブルを使用して、PC またはその他のデバイスをスイッチに接続します。接 続されたデバイスには、ターミナル エミュレーション アプリケーションが必要です。スイッチがホスト機能をサポートする 電源が入っている装置(PC など)への有効な USB 接続を検出すると、RJ-45 コンソールからの入力がただちにディセーブル になり、USB コンソールからの入力がイネーブルになります。USB 接続が削除されると、RJ-45 コンソールからの入力はただ ちに再度イネーブルになります。スイッチの LED は、どのコンソール接続が使用中であるかを示します。

スイッチの USB ポートの使用

## コンソール ポート変更ログ

ソフトウェア起動時に、ログに USB または RJ-45 コンソールポートのいずれがアクティブであるかが示されます。スイッチ はまず RJ-45 メディアタイプを表示します。

サンプル出力では、スイッチには接続された USB コンソール ケーブルがあります。ブートローダーが USB コンソールに変わ らなかったため、スイッチからの最初のログは、RJ-45 コンソールを示しています。少したってから、コンソールが変更され、 USB コンソール ログが表示されます。

switch \*Mar 1 00:01:00.171: %USB\_CONSOLE-6-MEDIA\_RJ45: Console media-type is RJ45. \*Mar 1 00:01:00.431: %USB\_CONSOLE-6-MEDIA\_USB: Console media-type is USB.

USB ケーブルが取り外されるか、PC が USB 接続を非アクティブ化すると、ハードウェアは自動的に RJ-45 コンソール イン ターフェイスに変わります。

switch Mar 1 00:20:48.635: %USB\_CONSOLE-6-MEDIA\_RJ45: Console media-type is RJ45.

コンソール タイプが常に RJ-45 であるように設定でき、さらに USB コネクタの無活動タイムアウトを設定できます。

## コンソール メディア タイプの設定

RJ-45 コンソール メディア タイプを選択するには、特権 EXEC モードで次の手順を実行します。RJ-45 コンソールを設定す ると、USB コンソール オペレーションはディセーブルになり、入力は常に RJ-45 コンソールのままです。

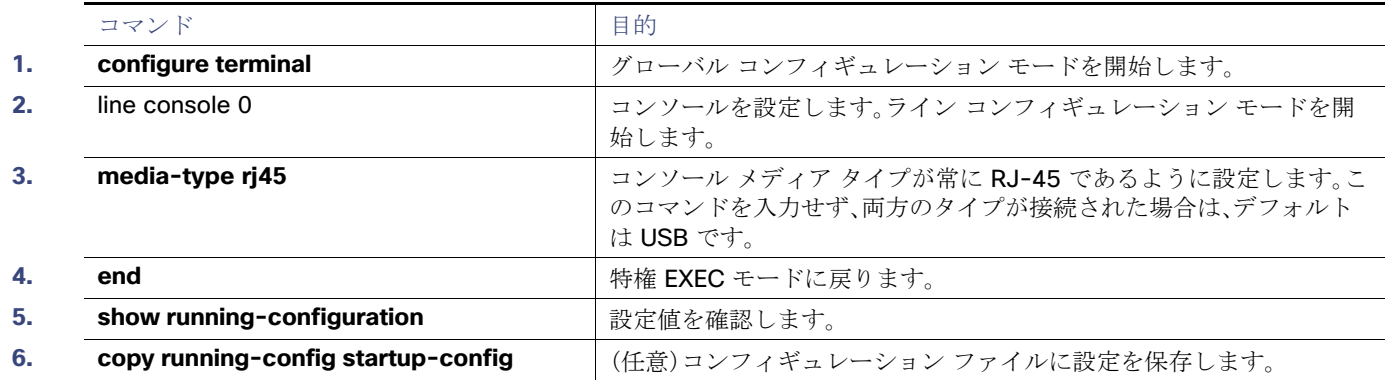

次に、USB コンソール メディア タイプをディセーブルにし、RJ-45 コンソール メディア タイプをイネーブルにする例を示 します。

Switch# **configure terminal** Switch(config)# **line console 0** Switch(config-line)# **media-type rj45**

ログにはこの終了の発生が示されます。次に、スイッチのコンソールが RJ-45 に戻る例を示します。

\*Mar 1 00:25:36.860: %USB\_CONSOLE-6-CONFIG\_DISABLE: Console media-type USB disabled by system configuration, media-type reverted to RJ45.

ログのエントリは、コンソールケーブルが接続されたときを示します。USB コンソールケーブルがスイッチに接続されると、 入力は提供されません。

\*Mar 1 00:34:27.498: %USB\_CONSOLE-6-CONFIG\_DISALLOW: Console media-type USB is disallowed by system configuration, media-type remains RJ45.

次に、前の設定を逆にして、ただちに接続された USB コンソールをアクティブにする例を示します。

Switch# **configure terminal** Switch(config)# **line console 0** Switch(config-line)# **no media-type rj45**

# <span id="page-11-0"></span>インターフェイス コンフィギュレーション モードの使用方法

スイッチは、次のインターフェイス タイプをサポートします。

- 物理ポート:スイッチ ポート、ルーテッド ポート、UNI、NNI、および ENI ポート
- VLAN: スイッチ仮想インターフェイス
- ポートチャネル: EtherChannel インターフェイス

インターフェイス範囲も設定できます[\(インターフェイス範囲の設定\(](#page-12-0)31 ページ)を参照)。

物理インターフェイス(ポート)を設定するには、インターフェイスのタイプ、モジュール番号、およびスイッチポート番号を 指定し、インターフェイス コンフィギュレーション モードを開始します。

- タイプ:10/100/1000 Mbps イーサネットポート、ギガビットイーサネット(gigabitethernet または gi)、 TenGigabitEthernet(tengigethernet または te)、または Small Form-Factor Pluggable(SFP)モジュール ギガビット イーサネット インターフェイス。
- モジュール番号:スイッチ上のモジュール番号またはスロット番号。
- ポート番号:スイッチ上のインターフェイス番号。ポート番号は、gigabitethernet 1/1 のように、常に 1 で始まります。ス イッチに向かって左のポートから順に番号付けされています。複数のインターフェイスタイプがある場合(10/100 ポー トと SFP モジュールポートなど)、ポート番号は2番目のインターフェイスタイプから再開され、gigabitethernet 1/1 と なります。

スイッチ上のインターフェイスの位置を物理的に確認することで、物理インターフェイスを識別できます。**show** 特権 EXEC コマンドを使用して、スイッチ上の特定のインターフェイスまたはすべてのインターフェイスに関する情報を表示すること もできます。以降、この章では、主に物理インターフェイスの設定手順について説明します。

## インターフェイスの設定手順

次の一般的な手順は、すべてのインターフェイス設定プロセスに当てはまります。

**1.** 特権 EXEC プロンプトに **configure terminal** コマンドを入力します。

#### Switch# **configure terminal**

Enter configuration commands, one per line. End with CNTL/Z. Switch(config)#

**2. interface** グローバル コンフィギュレーション コマンドを入力します。インターフェイス タイプ、およびコネクタの番 号を指定します。次の例では、ファスト イーサネット ポート 1 を選択しています。

Switch(config)# **interface fastethernet0/1**  Switch(config-if)#

注:インターフェイスタイプとインターフェイス番号の間には、スペースは不要です。上記の例でいえば、**fastethernet 0/1**、**fastethernet0/1**、**fa 0/1**、**fa0/1** のいずれを指定してもかまいません。

**3.** UNI または ENI を設定する場合は、**no shutdown** インターフェイス コンフィギュレーション コマンドを実行して、イン ターフェイスをイネーブルにします。

Switch(config-if)# **no shutdown**

**4.** 各 **interface** コマンドの後ろに、インターフェイスに必要なインターフェイス コンフィギュレーション コマンドを続け て入力します。入力するコマンドによって、そのインターフェイスで稼働するプロトコルとアプリケーションが定義され ます。別のインターフェイス コマンドまたは **end** を入力して特権 EXEC モードに戻ると、コマンドが収集されてイン ターフェイスに適用されます。

また、**interface range** または **interface range macro** グローバル コンフィギュレーション コマンドを使用すると、一定範囲 のインターフェイスを設定することもできます。ある範囲内で設定したインターフェイスは、同じタイプである必要がありま す。また、同じ機能オプションを指定して設定しなければなりません。

**5.** インターフェイスを設定してから[、インターフェイスのモニタリングおよびメンテナンス\(](#page-30-0)49 ページ)に示した **show** 特 権 EXEC コマンドで、そのステータスを確認してください。

**show interfaces** 特権 EXEC コマンドを使用して、スイッチ上のまたはスイッチ用に設定されたすべてのインターフェイス のリストを表示します。デバイスがサポートする各インターフェイスまたは指定したインターフェイスのレポートが出力さ れます。

## <span id="page-12-0"></span>インターフェイス範囲の設定

**interface range** グローバル コンフィギュレーション コマンドを使用して、同じコンフィギュレーション パラメータを持つ 複数のインターフェイスを設定できます。インターフェイス範囲コンフィギュレーション モードを開始すると、このモードを 終了するまで、入力されたすべてのコマンド パラメータはその範囲内の全インターフェイスに対するものと見なされます。

同じパラメータでインターフェイス範囲を設定するには、特権 EXEC モードで次の手順を実行します。

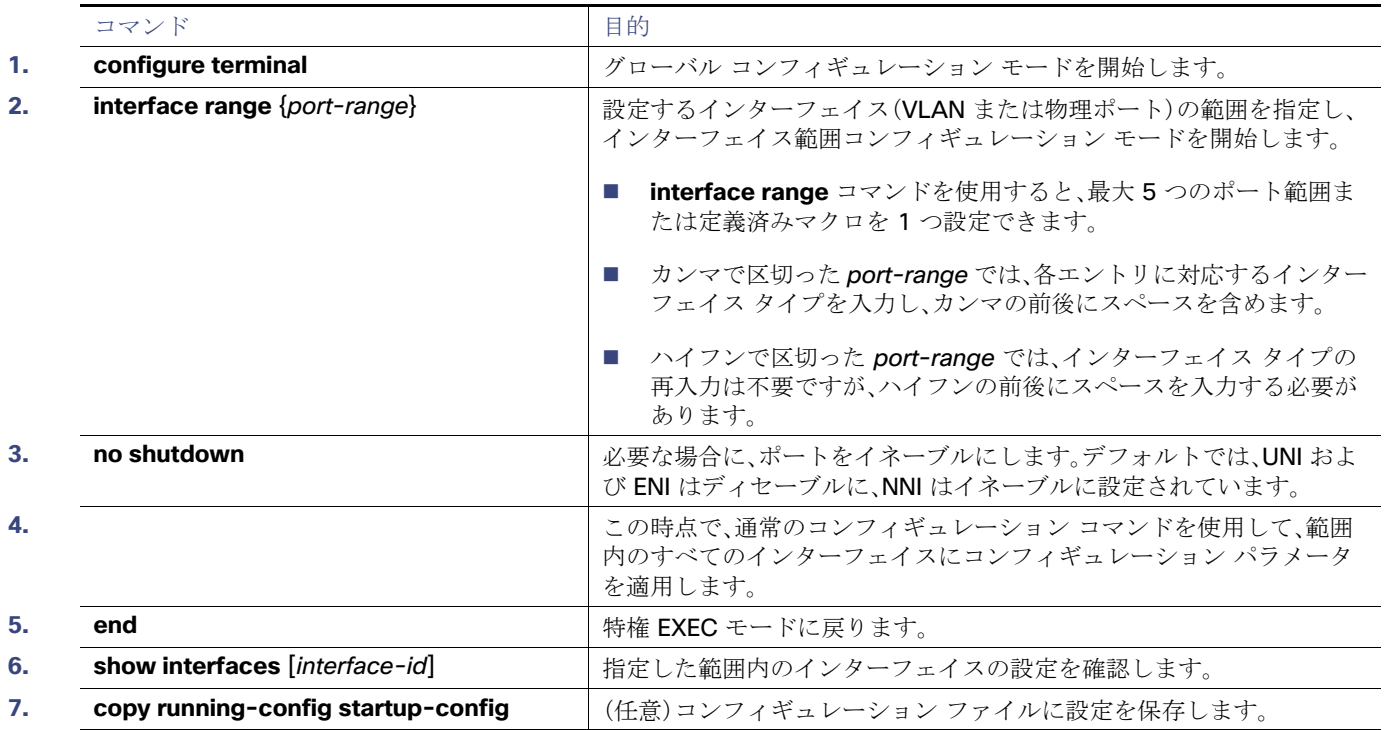

**interface range** グローバル コンフィギュレーション コマンドを使用する際は、次の注意事項に留意してください。

- port-range の有効なエントリは次のとおりです。
	- **- vian** vian-ID vian-ID(VLAN ID  $\sharp$  1  $\sim$  4094)
	- **gigabitethernet** module/{first port} {last port} (module は常に 1)
	- **tengigabitethernet** module/{first port} {last port} (module は常に 1)
	- **— port-channel** port-channel-number port-channel-number(port-channel-number は 1 ~ 10)

ポートチャネルを指定して **interface range** コマンドを使用する場合は、先頭および最後のチャネル番号をアクティ ブなポートチャネルにする必要があります。

- **interface range** コマンドが機能するのは、**interface vlan** コマンドで設定された VLAN インターフェイスに限られま す。**show running-config** 特権 EXEC コマンドを使用すると、設定されている VLAN インターフェイスが表示されます。 **show running-config** コマンドで表示されない VLAN インターフェイスに **interface range** コマンドを使用することは できません。
- 指定された範囲に含まれるインターフェイスはすべて、同じタイプ(すべてがファスト イーサネット ポート、すべてがギ ガビット イーサネット ポート、すべてが EtherChannel ポート、またはすべてが VLAN)であることが必要ですが、1 つの コマンド内で複数の範囲を組み合わせることはできます。

次の例は、**interface range** グローバル コンフィギュレーション コマンドを使用して、ポート 1 および 2 の速度を 100 Mbps に設定したものです。

Switch# **configure terminal** Switch(config)# **interface range fastethernet0/1 - 2** Switch(config-if-range)# **no shutdown** Switch(config-if-range)# **speed 100**

この例では、カンマを使用して別のインターフェイスタイプ文字列を追加し、ファスト インターネット ポート 1 ~ 3 のすべ てと、ギガビット イーサネット ポート 1 および 2 の両方をイネーブルにし、802.3x フロー制御ポーズフレームを受信できる ようにしています。

Switch# **configure terminal** Switch(config)# **interface range fastethernet0/1 - 3 , GigabitEthernet1/17 - 2**  Switch(config-if-range)# **flowcontrol receive on**

インターフェイス範囲モードで複数のコンフィギュレーション コマンドを入力すると、各コマンドは入力された時点で実行 されます。インターフェイス範囲モードを終了した時点で、コマンドがバッチ処理されるわけではありません。コマンドの実 行中にインターフェイス範囲コンフィギュレーション モードを終了すると、一部のコマンドが範囲内のすべてのインター フェイスに対して実行されない場合もあります。コマンド プロンプトが再表示されるのを待ってから、インターフェイス範 囲コンフィギュレーション モードを終了してください。

## インターフェイス レンジ マクロの設定および使用方法

インターフェイス レンジ マクロを作成すると、設定するインターフェイスの範囲を自動的に選択できます。**interface range macro** グローバル コンフィギュレーション コマンドで **macro** キーワードを使用するには、まず **define interface-range** グローバル コンフィギュレーション コマンドでマクロを定義する必要があります。

インターフェイス レンジ マクロを設定するには、特権 EXEC モードで次の手順を実行します。

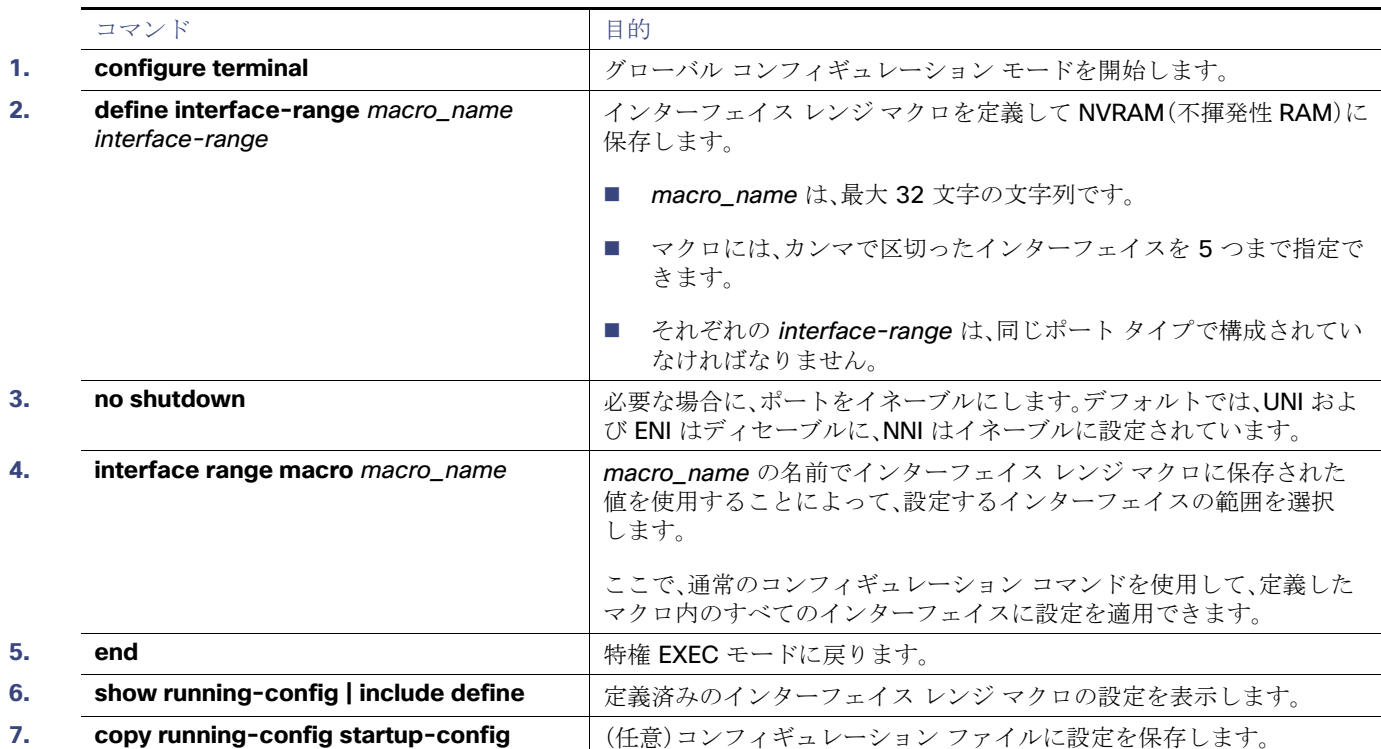

マクロを削除するには、**no define interface-range** macro\_name グローバル コンフィギュレーション コマンドを使用し ます。

**define interface-range** グローバル コンフィギュレーション コマンドを使用する際は、次の注意事項に留意してください。

- interface-range の有効なエントリは次のとおりです。
	- **- vian** vian-ID vian-ID(VLAN ID は 1  $\sim$  4094)
	- **gigabitethernet** module/{first port} {last port} (module は常に 1)
	- tengigabitethernet module/{first port} {last port} (module は常に 1)
	- **— port-channel** port-channel-number port-channel-number(port-channel-number は 1 ~ 10)

ポート チャネルにインターフェイス範囲を使用する場合、最初と最後のポート チャネル番号はアクティブなポート チャネルの番号でなければなりません。

- interface-range を入力するときは、最初のインターフェイス番号とハイフンの間にスペースを入れます。たとえば、 **GigabitEthernet1/17 - 18** は有効な範囲ですが、**GigabitEthernet1/17-18** は有効な範囲ではありません。
- VLAN インターフェイスは、interface vlan コマンドで設定しておく必要があります。show running-config 特権 EXEC コマンドを使用すると、設定されている VLAN インターフェイスが表示されます。**show running-config** コマンドで表 示されない VLAN インターフェイスを interface-range として使用することはできません。
- ある範囲内のすべてのインターフェイスは、同じタイプ(すべてがファスト イーサネット ポート、すべてがギガビット イーサネット ポート、すべてが EtherChannel ポート、またはすべてが VLAN)でなければなりません。ただし、1 つのマク ロ内で複数のインターフェイス タイプを組み合わせることができます。

次に、enet\_list という名前のインターフェイス範囲マクロを定義して、ポート 1 および 2 を含め、マクロ設定を確認する例を 示します。

Switch# **configure terminal** Switch(config)# **define interface-range enet\_list GigabitEthernet1/17 - 2** Switch(config)# **end** Switch# **show running-config | include define**  define interface-range enet list GigabitEthernet1/17 - 2

次に、macro1 という複数インターフェイスマクロを作成して、範囲内のすべてのインターフェイスを VLAN に割り当てる例 を示します。

Switch# **configure terminal** Switch(config)# **define interface-range macro1 fastethernet0/1 - 2, GigabitEthernet1/17 - 2** Switch(config)# **interface range macro macro1** Switch(config-if-range)# **switchport access vlan 20** Switch(config-if-range)# **no shut** Switch(config-if-range)# **end**

次に、インターフェイス範囲マクロ enet\_list に対するインターフェイス範囲コンフィギュレーション モードを開始する例を 示します。

Switch# **configure terminal** Switch(config)# **interface range macro enet\_list** Switch(config-if-range)#

次に、インターフェイスレンジマクロ enet\_list を削除し、処理を確認する例を示します。

```
Switch# configure terminal
Switch(config)# no define interface-range enet_list
Switch(config)# end
Switch# show run | include define
Switch#
```
# <span id="page-15-0"></span>イーサネット インターフェイスの設定

- イーサネット [インターフェイスのデフォルト設定\(](#page-16-0)35ページ)
- ポート [タイプの設定\(](#page-17-0)36ページ)
- [インターフェイス速度およびデュプレックス](#page-18-0) モードの設定(37 ページ)
- PoE [ポートの電力管理モードの設定\(](#page-21-0)40ページ)
- PoE [ポートに接続された装置のパワー](#page-22-0) バジェット(41ページ)
- IEEE 802.3x [フロー制御の設定\(](#page-24-0)43ページ)
- [インターフェイスでの](#page-25-0) Auto-MDIX の設定(44ページ)
- [インターフェイスに関する記述の追加\(](#page-26-1)45ページ)

## <span id="page-16-0"></span>イーサネット インターフェイスのデフォルト設定

表 6(35[ページ\)](#page-17-1)は NNI に対するイーサネット インターフェイスのデフォルト設定を、表 7(36ページ)は、UNI および ENI に 対するイーサネット インターフェイスのデフォルト設定をそれぞれまとめたものです。表に示されている VLAN パラメータ の詳細については、次を参照してください。VLAN の設定(291 ページ)

注:インターフェイスがレイヤ 3 モードの場合に、レイヤ 2 パラメータを設定するには、パラメータを指定せずに **switchport** インターフェイス コンフィギュレーション コマンドを入力し、インターフェイスをレイヤ 2 モードにする必要があります。 これにより、インターフェイスがいったんシャットダウンしてから再度イネーブルになり、インターフェイスが接続している デバイスに関するメッセージが表示されることがあります。レイヤ 3 モードのインターフェイスをレイヤ 2 モードにした場 合、影響のあるインターフェイスに関連する以前の設定情報が消失する可能性があり、インターフェイスはデフォルト設定に 戻ります。

### <span id="page-16-1"></span>表 **6 NNI** に対するイーサネットのデフォルト設定

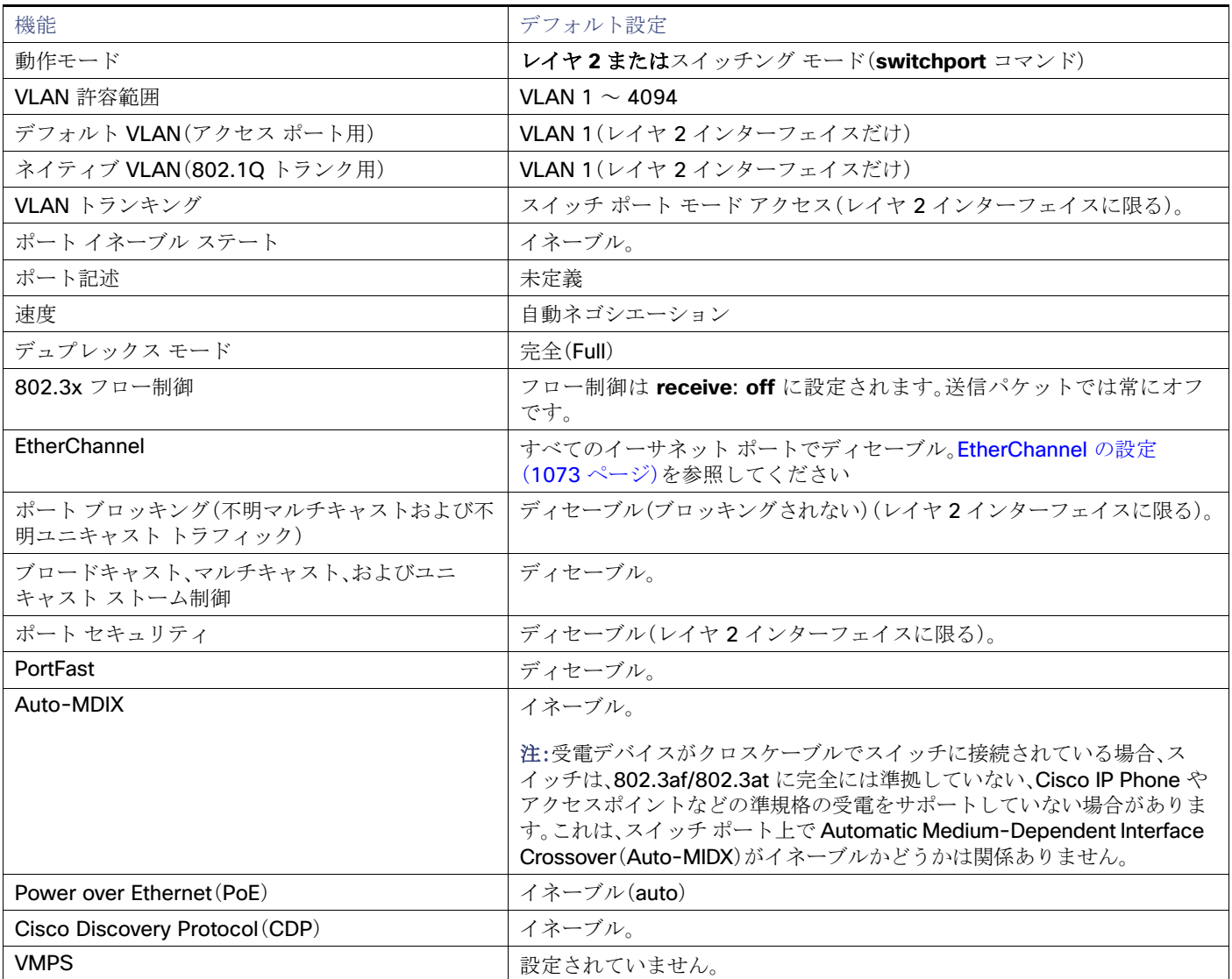

### <span id="page-17-1"></span>表 **7 UNI** および **ENI** に対するイーサネットのデフォルト設定

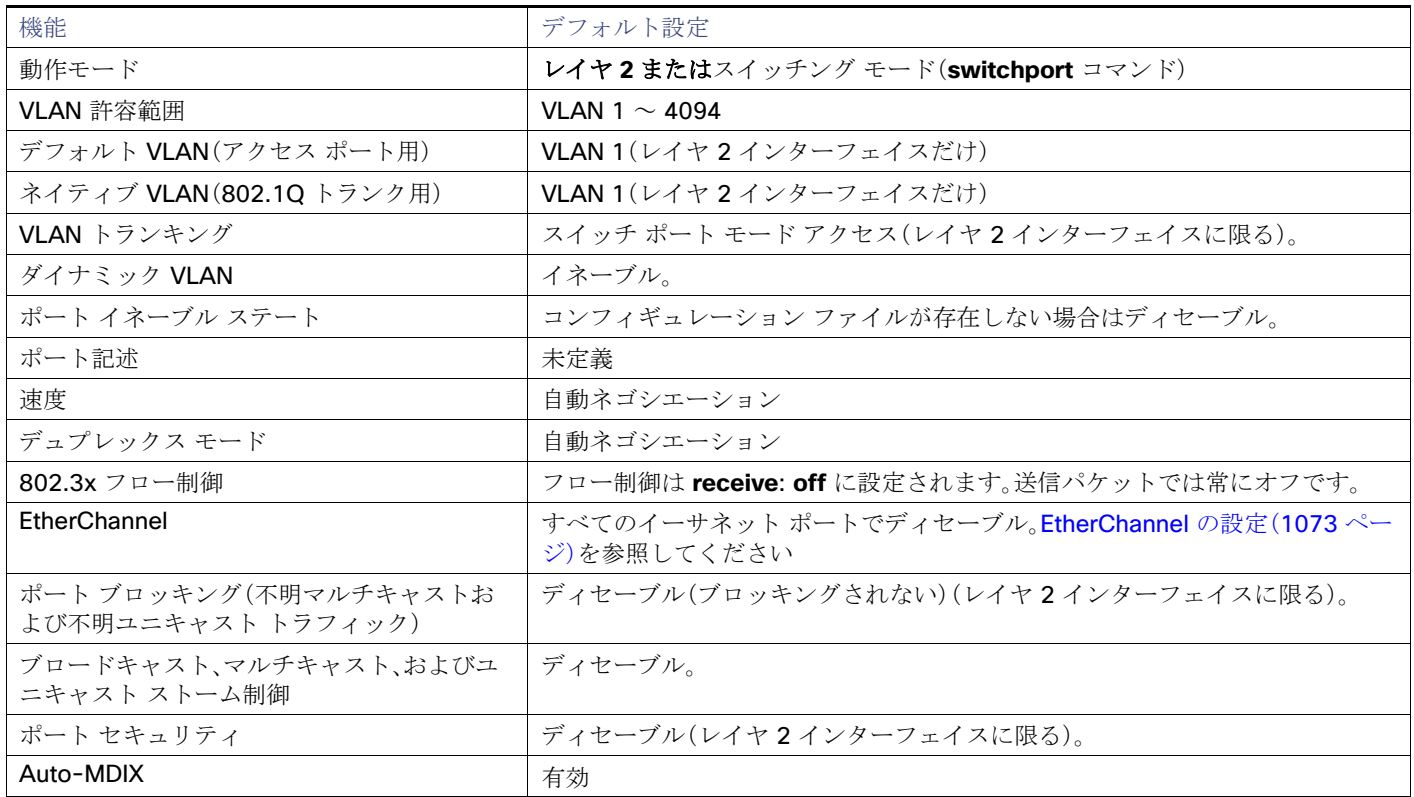

## <span id="page-17-0"></span>ポート タイプの設定

デフォルトでは、スイッチ上のすべての 10/100 ポートが UNI として設定され、SFP モジュールポートが NNI として設定され ます。

**port-type** インターフェイス コンフィギュレーション コマンドを使用すると、ポートタイプを変更できます。ENI は、機能的 には UNI と同じですが、設定により CDP、STP、LLDP、および EtherChannel の LACP および PAgP をサポートできます。

ポートを NNI から UNI または ENI に変更する場合、VLAN に割り当てられた設定(独立モードまたはコミュニティ モード)は 継承されます。

ポートを NNI から UNI または ENI に変更した場合、あるいは UNI または ENI から NNI に変更した場合、ポート タイプに特化 した機能はすべてデフォルト設定に戻ります。STP、CDP、LLDP などのレイヤ 2 プロトコルでは、UNI および ENI に対するデ フォルト設定はディセーブル(ただし ENI に対してはイネーブルにできる)、NNI に対するデフォルト設定はイネーブルです。

注:デフォルトの場合、スイッチは UNI および ENI 上ではキープアライブメッセージを送信し、NNI 上では送信しません。ポー ト タイプを UNI または ENI から NNI、あるいは NNI から UNI または ENI に変更しても、キープアライブ ステータスに影響 はありません。キープアライブステートをデフォルト設定から変更するには、[**no**] **keepalive** インターフェイス コンフィ ギュレーション コマンドを入力します。**keepalive** コマンドを引数なしで入力すると、キープアライブパケットはデフォルト の時間間隔(10 秒)およびリトライ数(5)に基づいて送信されます。**no keepalive** コマンドを入力すると、インターフェイス 上のキープアライブパケットはディセーブルになります。

インターフェイスに対してポート タイプを設定するには、特権 EXEC モードで次の手順を実行します。

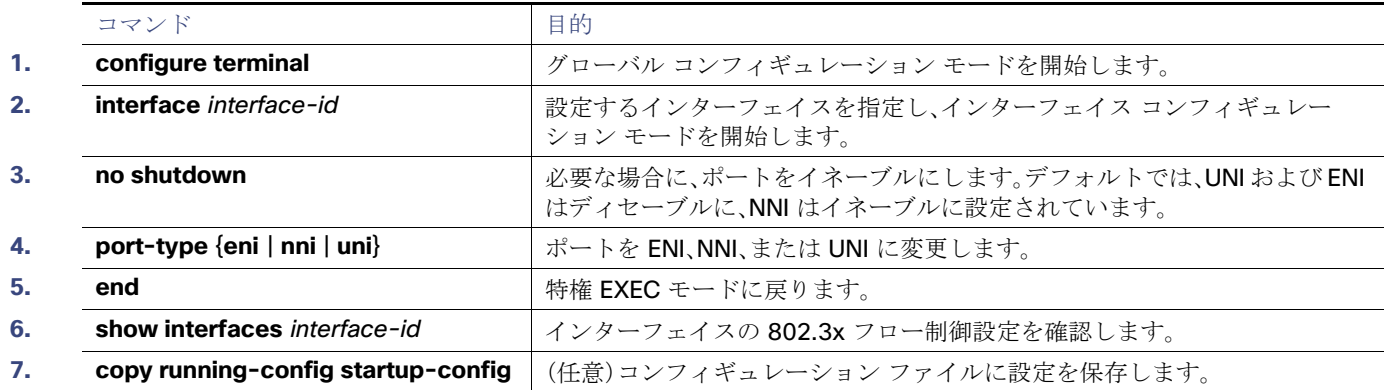

**no port-type** インターフェイス コンフィギュレーション コマンドまたは **default port-type** インターフェイス コンフィ ギュレーション コマンドを入力すると、ポートがデフォルトステート(ファストイーサネットポートの場合は UNI、ギガビッ ト イーサネット ポートの場合は NNI)に戻ります。

次に、ポートを UNI から NNI に変更し、その内容を実行コンフィギュレーションに保存する例を示します。

Switch# **configure terminal** Enter configuration commands, one per line. End with CNTL/Z. Switch(config)# **interface fastethernet0/1** Switch(config-if)# **port-type nni** Switch(config-if)# **no shutdown** 5d20h: %SYS-5-CONFIG\_I: Configured from console by console Switch(config-if)# **end** Switch# **copy running-config startup-config**

## <span id="page-18-0"></span>インターフェイス速度およびデュプレックス モードの設定

スイッチのイーサネット インターフェイスは、10 Mbps、100 Mbps、1000 Mbps のいずれかの速度、および全二重と半二重 のどちらかのモードで動作します。全二重モードの場合、2 つのステーションが同時にトラフィックを送受信できます。通常、 10 Mbps ポートは半二重モードで動作します。つまり、ステーションはトラフィックの受信または送信のいずれかを交互に 行います。

スイッチ モデルの中には、ファスト イーサネット(10/100 Mbps)ポート、ギガビット イーサネット(10/100/1000 Mbps) ポート、および SFP モジュールをサポートする Small Form-Factor Pluggable (SFP)モジュール スロットを組み合わせたも のもあります。

ここでは、インターフェイス速度とデュプレックス モードの設定手順について説明します。

- 速度とデュプレックス [モードの設定時の注意事項\(](#page-19-0)38ページ)
- [インターフェイス速度およびデュプレックス](#page-19-1) パラメータの設定(38ページ)

### <span id="page-19-0"></span>速度とデュプレックス モードの設定時の注意事項

インターフェイス速度およびデュプレックス モードを設定する際には、次の注意事項に留意してください。

- インターフェイス速度は、ファスト イーサネット(10/100 Mbps)ポートおよびギガビット イーサネット (10/100/1000 Mbps)ポート上で設定できます。ファスト イーサネット ポートは全二重モード、半二重モード、または自 動ネゴシエーション モードに設定できます。ギガビット イーサネット ポートは、全二重モードまたは自動ネゴシエー ション モードに設定できます。ただし、ギガビット イーサネット ポートは、速度が 10 Mbps または 100 Mbps であれば 半二重モードに設定することもできます。半二重モードは、1000 Mbps で動作するギガビット イーサネット ポートでは サポートされていません。
- 1000BASE-T SFP モジュールが SFP モジュールスロットに挿入されている場合を除き、SFP モジュールポートの速度は 設定できませんが、自動ネゴシエーションをサポートしていないデバイスに接続されている場合は、速度を非ネゴシエー ション(**nonegotiate**)に設定できます。

ただし、1000BASE-T SFP モジュールが SFP モジュールスロットに挿入されている場合、速度は 10 Mbps、100 Mbps、 1000 Mbps、または auto に設定できますが、**nonegotiate** には設定できません。

100BASE-FX SFP モジュール上では、速度を **nonegotiate** に設定できません。

- SFP モジュール ポートにはデュプレックス モードを設定できません。以下の状況を除いて、それらは全二重モードで動 作します。
	- **—** Cisco 1000BASE-T SFP モジュールが SFP モジュールスロットに挿入されている場合は、デュプレックスモードを **auto** または **full** に設定できます。半二重モードは、**auto** 設定の場合にサポートされます。
	- **—** Cisco 100BASE-FX SFP モジュールが SFP モジュールスロットに挿入されている場合は、デュプレックスモードを half または full(この SFP モジュールのデフォルト)に設定できます。auto キーワードを使用できる場合でも、 100BASE-FX SFP モジュールは自動ネゴシエーションをサポートしないため、インターフェイスは全二重モードに なります。
- 回線の両側で自動ネゴシエーションがサポートされる場合は、できるだけデフォルトの **auto** ネゴシエーションを使用し てください。
- **1台のデバイスで速度を nonegotiate** として設定し、リモートデバイスで **auto** ネゴシエーションを設定すると、一部の プラットフォームでポートがダウンする可能性があります。IEEE 仕様では、1000BaseX リンクでの自動ネゴシエーショ ンの不一致の予想される動作は定義されていません。リンクが機能する場合も、機能しない場合もあります。
- 一方のインターフェイスが自動ネゴシエーションをサポートし、もう一方がサポートしない場合は、両方のインターフェ イス上でデュプレックスと速度を設定します。サポートする側で **auto** 設定を使用しないでください。
- STP がイネーブルの場合にポートを再設定すると、スイッチがループの有無を調べるために最大で 30 秒かかる可能性 があります。STP の再設定が行われている間、ポート LED はオレンジに点灯します。

### 注意:インターフェイス速度とデュプレックスモードの設定を変更すると、再設定中にインターフェイスがシャットダウン し、再びイネーブルになる場合があります。

### <span id="page-19-1"></span>インターフェイス速度およびデュプレックス パラメータの設定

物理インターフェイスに対して速度およびデュプレックス モードを設定するには、特権 EXEC モードで次の手順を実行し ます。

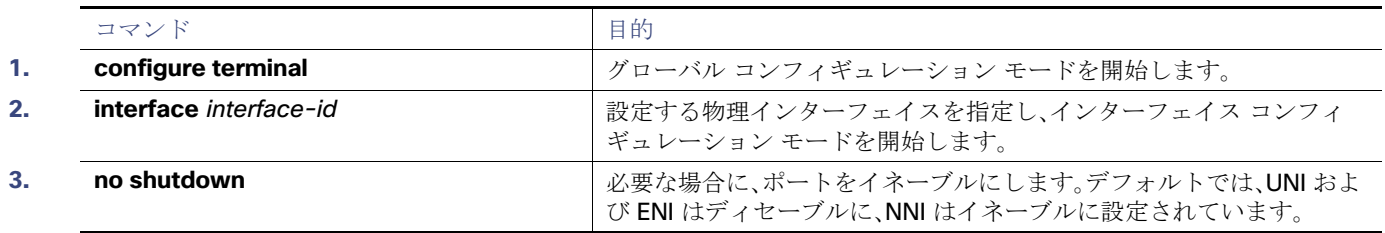

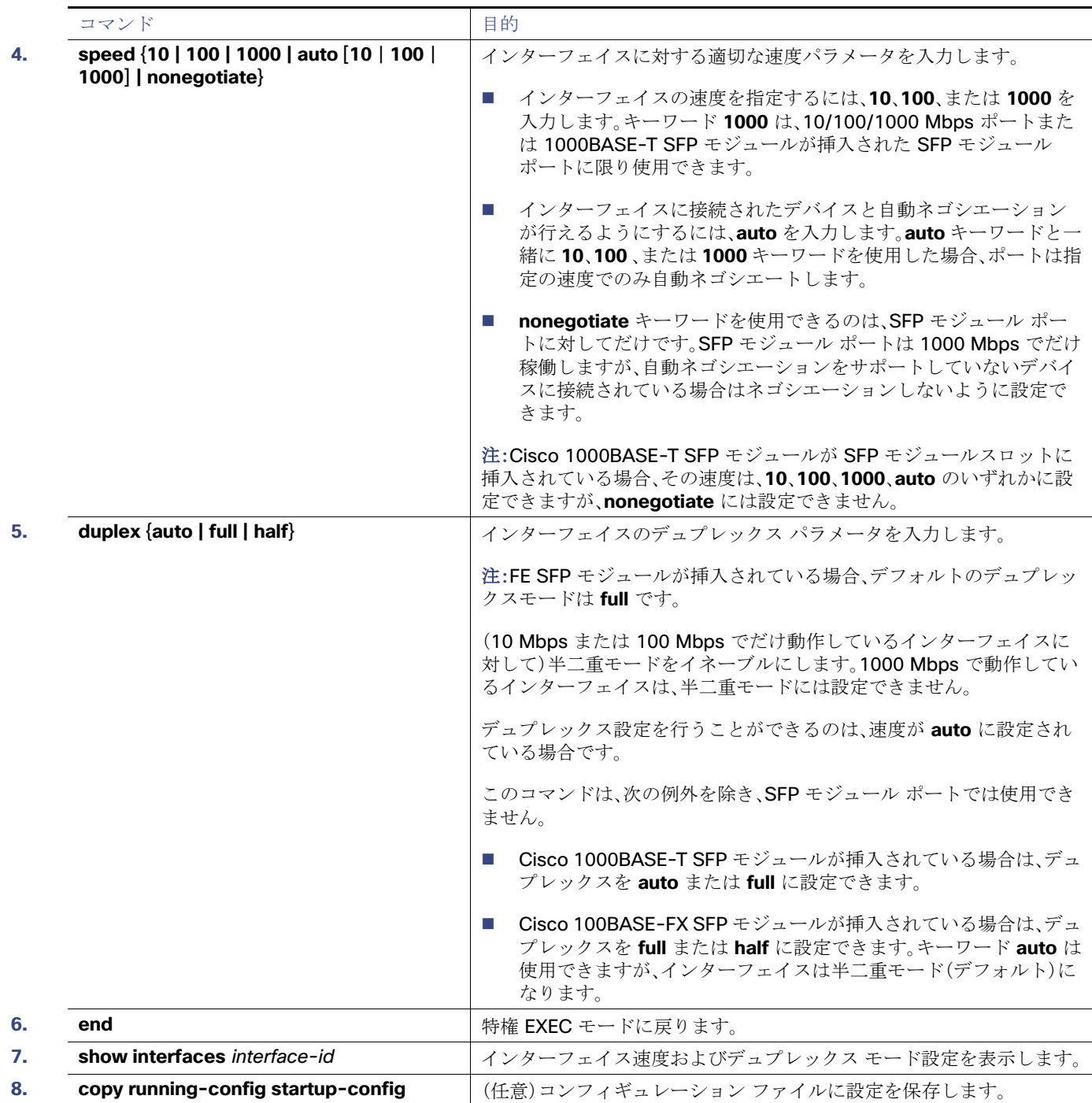

インターフェイスをデフォルトの速度およびデュプレックス設定(自動ネゴシエーション)に戻すには、**no speed** および **no duplex** インターフェイス コンフィギュレーション コマンドを使用します。すべてのインターフェイス設定をデフォルトに 戻すには、**default interface** interface-id インターフェイス コンフィギュレーション コマンドを使用します。

次に、インターフェイス速度を 10 Mbps に、10/100Mbps ポートのデュプレックス モードを半二重に設定する例を示します。

```
Switch# configure terminal
Switch(config)# interface fasttethernet0/3
Switch(config-if)# no shutdown
Switch(config-if)# speed 10
Switch(config-if)# duplex half
```
次に、10/100/1000 Mbps ポートでインターフェイス速度を 100 Mbps に設定する例を示します。

```
Switch# configure terminal
Switch(config)# interface GigabitEthernet1/18
Switch(config-if)# speed 100
```
## <span id="page-21-0"></span>PoE ポートの電力管理モードの設定

ほとんどの場合、デフォルトの設定(自動モード)の動作は適切に行われ、プラグアンドプレイ動作が提供されます。それ以上 の設定は必要ありません。しかし、PoE ポートの優先順位を上げたり、PoE ポートをデータ専用にしたり、最大ワット数を指定 して高電力受電デバイスをポートで禁止したりする場合は、次の手順を実行します。

注:PoE 設定を変更するとき、設定中のポートでは電力が低下します。新しい設定、その他の PoE ポートの状態、電力バジェッ トの状態により、そのポートの電力は再びアップしない場合があります。たとえば、ポート 1 が自動でオンの状態になってい て、そのポートを固定モードに設定するとします。スイッチはポート 1 から電力を取り除き、受電デバイスを検出してポート に電力を再び供給します。ポート 1 が自動でオンの状態になっていて、最大ワット数を 10 W に設定した場合、スイッチは ポートから電力を取り除き、受電デバイスを再び検出します。スイッチは、受電デバイスがクラス 1、クラス 2、またはシスコ専 用受電デバイスのいずれかの場合に、ポートに電力を再び供給します。

電力管理モードを PoE 対応ポートで設定するには、特権 EXEC モードで次の手順を実行します。

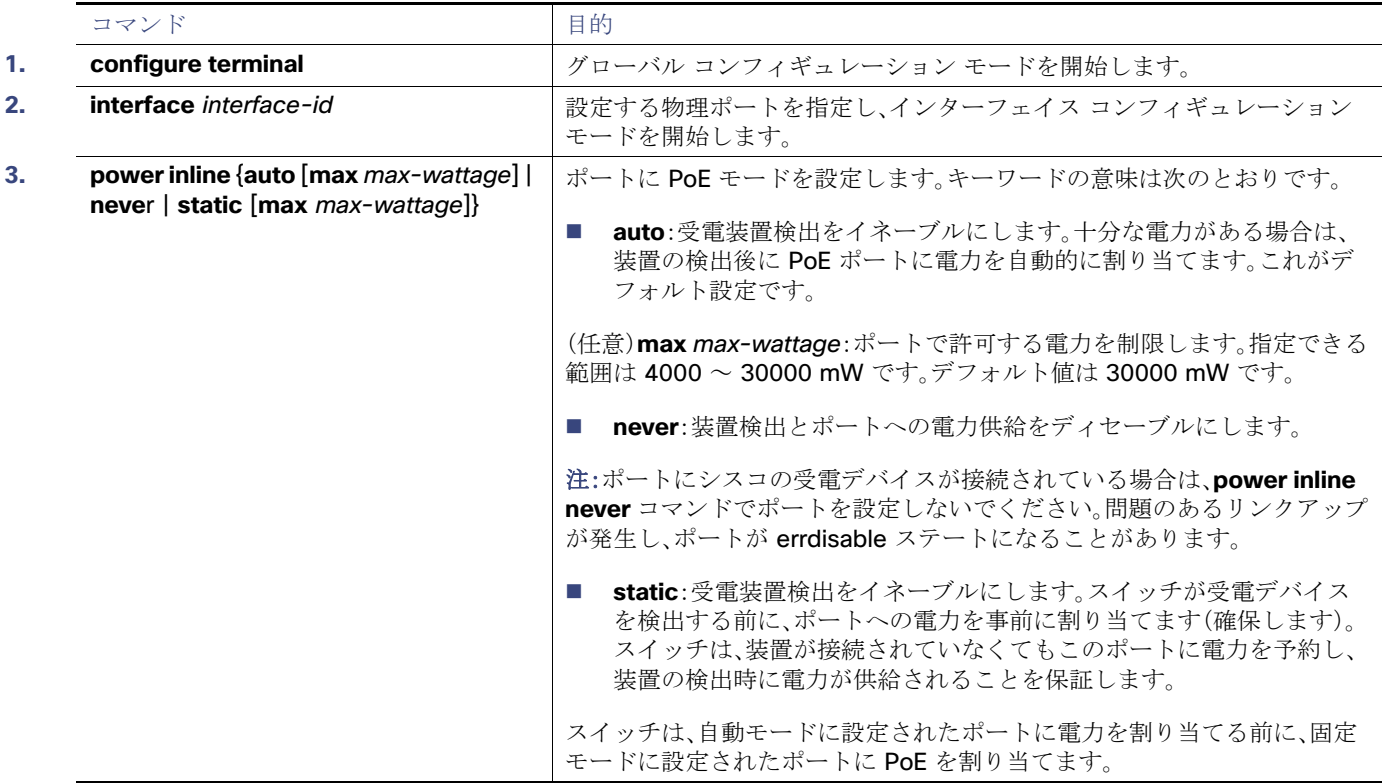

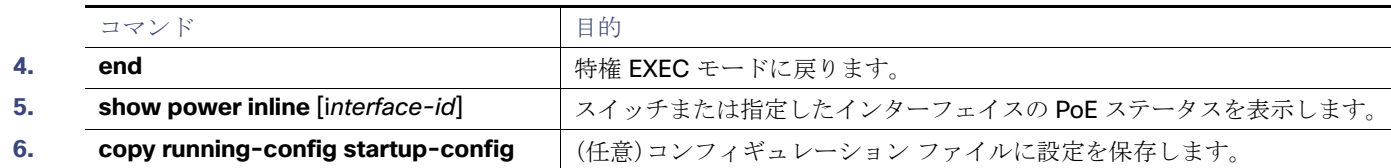

## <span id="page-22-0"></span>PoE ポートに接続された装置のパワー バジェット

シスコの受電デバイスが PoE ポートに接続されている場合、スイッチは Cisco Discovery Protocol (CDP)を使用して*実際に* 装置が消費する電力量を決定して、それに応じて電力バジェットを調整します。CDP プロトコルはシスコの受電デバイスで 動作し、IEEE サードパーティの受電デバイスには適用されません。この装置の場合、スイッチが電力要求を許可したときに、受 電装置の IEEE 分類に応じて電力バジェットを調整します。受電デバイスが Class 0(クラスステータスは不明)または Class 3 である場合、実際に必要な電力量に関係なく、スイッチはポート用に 30,000 ミリワットの電力を確保します。受電デバイス が実際の電力消費量よりも高いクラスであるか、または電力分類(デフォルトで Class 0)をサポートしない場合、スイッチは IEEE クラス情報を使用してグローバル電力バジェットを追跡するので、少しの装置にしか電力を供給しません。

**power inline consumption** wattage コンフィギュレーション コマンドを使用することで、IEEE 分類で指定されたデフォル トの電力要件を無効にできます。IEEE 分類で指定された電力と実際に装置が必要とする電力の差は、追加の装置が使用する ためグローバル電力バジェットに入れられます。したがって、スイッチの電力バジェットを拡張してもっと効率的に使用で きます。

### 注意:慎重にスイッチの電力バジェットを計画し、電源がオーバーサブスクライブ状態にならないようにしてください。

注:手動で電力バジェットを設定する場合、スイッチと受電デバイスの間のケーブルでの電力消失を考慮する必要があります。

**power inline consumption default** wattage または **no power inline consumption default** グローバル コンフィギュレー ション コマンドを入力する、あるいは **power inline consumption** wattage または **no power inline consumption** インター フェイス コンフィギュレーション コマンドを入力すると、次の注意メッセージが表示されます。

%CAUTION: Interface *interface-id*: Misconfiguring the 'power inline consumption/allocation' command may cause damage to the switch and void your warranty. Take precaution not to oversubscribe the power supply.

 It is recommended to enable power policing if the switch supports it. Refer to documentation.

電力供給が最大 20% のサブスクライブ過剰になると、スイッチは動作しますが、信頼性が低下します。電力供給 20% を超え てサブスクライブされると、短絡保護回路が始動しスイッチはシャットダウンします。

IEEE 電力分類の詳細については、[Power over Ethernet](#page-4-1)(PoE)ポート(23 ページ)を参照してください。

スイッチの各 PoE ポートに接続された受電デバイスへのパワー バジェット量を設定するには、特権 EXEC モードで次の手順 を実行します。

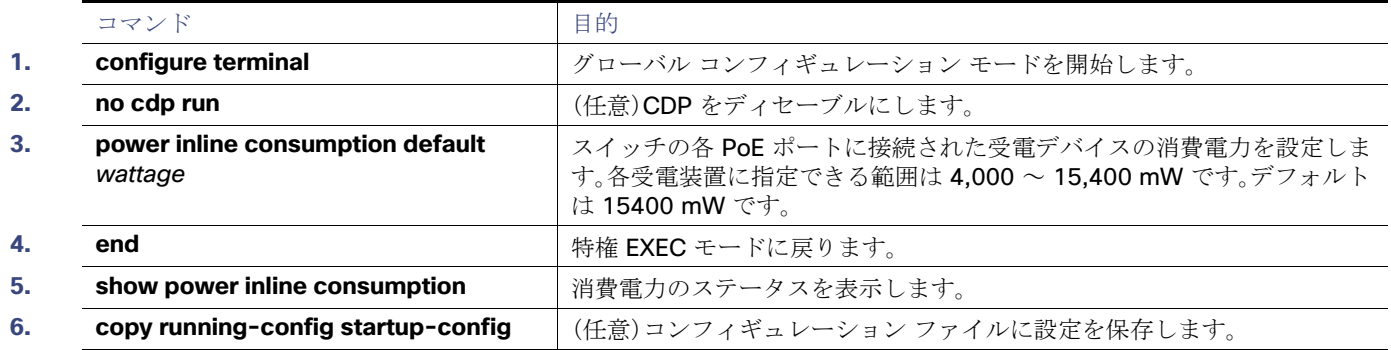

設定をデフォルトに戻すには、**no power inline consumption default** グローバル コンフィギュレーション コマンドを使用 します。

特定の PoE ポートに接続された受電デバイスへのパワー バジェット量を設定するには、特権 EXEC モードで次の手順を実行 します。

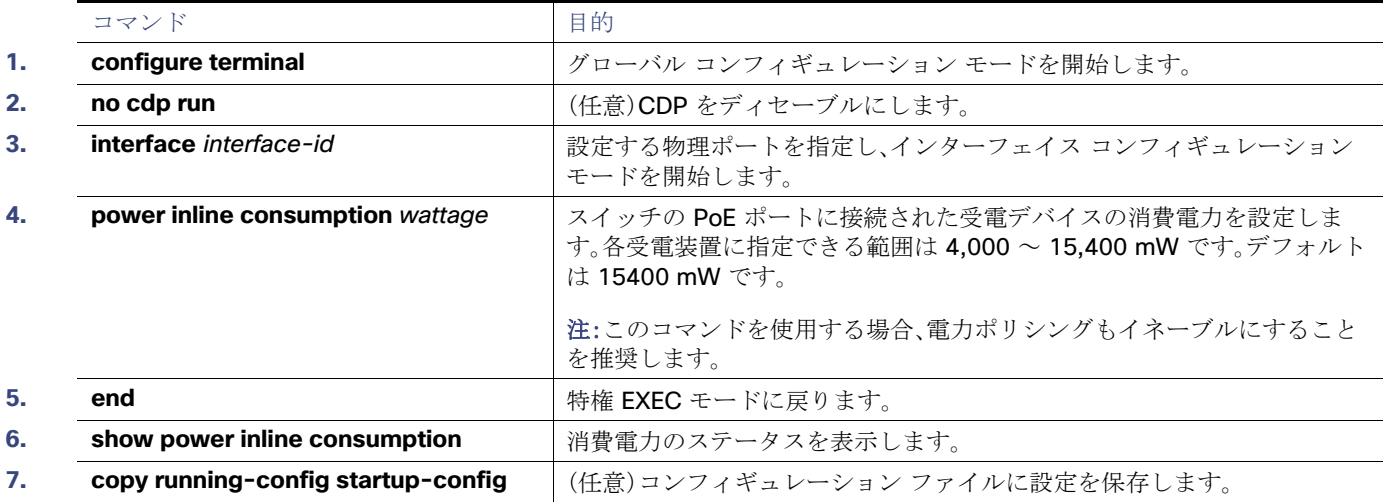

デフォルトの設定に戻すには、**no power inline consumption** インターフェイス コンフィギュレーション コマンドを使用し ます。

特定の PoE ポートに接続された受電デバイスへのパワー バジェット量を設定するには、特権 EXEC モードで次の手順を実行 します。

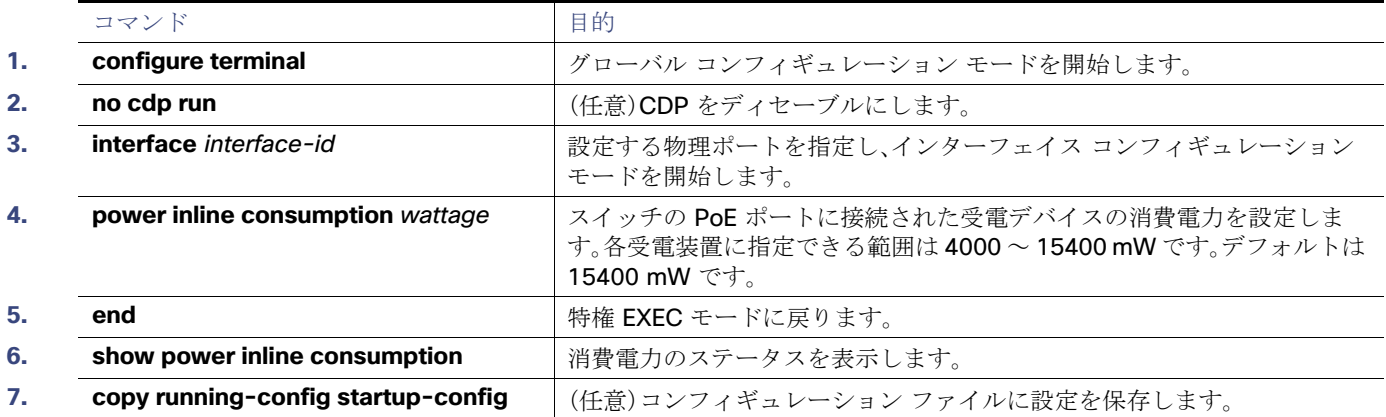

デフォルトの設定に戻すには、**no power inline consumption** インターフェイス コンフィギュレーション コマンドを使用し ます。

## <span id="page-24-0"></span>IEEE 802.3x フロー制御の設定

802.3x フロー制御により、接続しているイーサネットポートは、輻輳しているノードがリンク動作をもう一方の端で一時停 止させることで、輻輳時のトラフィックレートを制御できます。あるポートで輻輳が生じ、それ以上はトラフィックを受信で きなくなった場合、ポーズ フレームを送信することによって、その状態が解消されるまで送信を中止するように、そのポート から相手ポートに通知します。ポーズ フレームを受信すると、送信側デバイスはデータ パケットの送信を中止するので、輻輳 時のデータ パケット損失が防止されます。

注:ポートでは、ポーズフレームを受信できますが、送信はできません。

**flowcontrol** インターフェイス コンフィギュレーション コマンドを使用して、インターフェイスのポーズ フレームを受信 (**receive**)する能力を **on**、**off**、または **desired** に設定します。デフォルトの状態は **off** です。

**desired** に設定した場合、インターフェイスはフロー制御パケットの送信を必要とする接続デバイス、または必要ではないが フロー制御パケットを送信できる接続デバイスに対して動作できます。

デバイスの 802.3x フロー制御設定には、次のルールが適用されます。

- **receive on**(または desired):ポートはポーズ フレームを送信できませんが、ポーズ フレームを送信する必要のある、ま たは送信できる接続デバイスと組み合わせて使用できます。ポーズ フレームの受信は可能です。
- receive off:802.3x フロー制御は、どちらの方向にも動作しません。輻輳が生じても、リンクの相手側に通知はなく、どち ら側の装置も休止フレームの送受信を行いません。

インターフェイス上で 802.3x フロー制御を設定するには、特権 EXEC モードで次の手順を実行します。

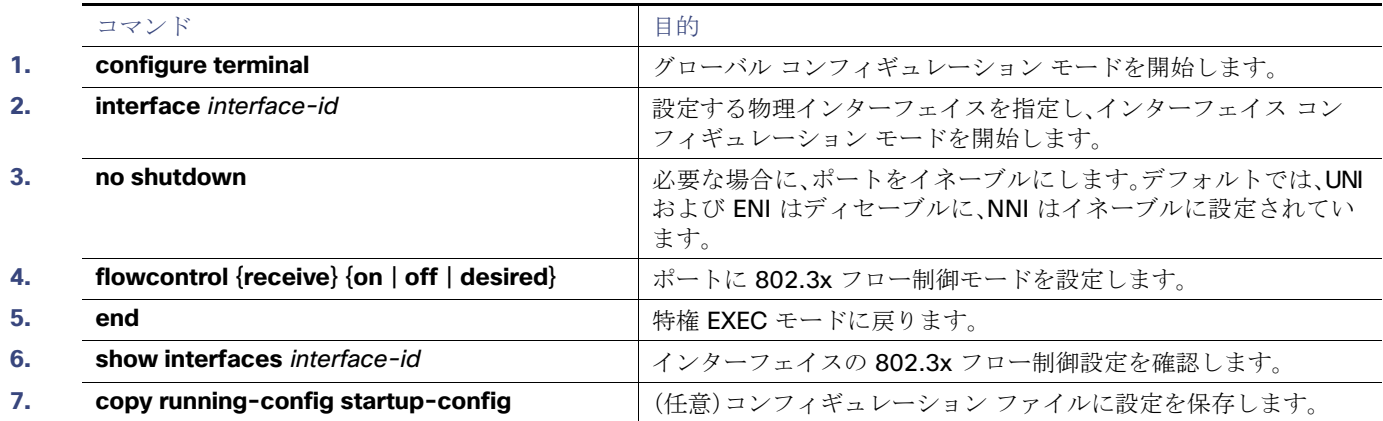

802.3x フロー制御をディセーブルにするには、**flowcontrol receive off** インターフェイス コンフィギュレーション コマン ドを使用します。

次に、ポートで 802.3x フロー制御をイネーブルにする例を示します。

Switch# **configure terminal** Switch(config)# **interface GigabitEthernet1/17** Switch(config-if)# **flowcontrol receive on** Switch(config-if)# **end**

## <span id="page-25-0"></span>インターフェイスでの Auto-MDIX の設定

自動メディア依存型インターフェイス クロスオーバー(MDIX)がイネーブルになっているインターフェイスでは、必要な ケーブル接続タイプ(ストレートまたはクロス)が自動的に検出され、接続が適切に設定されます。Auto-MDIX 機能を使用せ ずにスイッチを接続する場合、サーバ、ワークステーション、またはルータなどのデバイスの接続にはストレート ケーブルを 使用し、他のスイッチやリピータの接続にはクロス ケーブルを使用する必要があります。Auto-MDIX がイネーブルの場合、他 のデバイスとの接続にはどちらのケーブルでも使用でき、ケーブルが正しくない場合はインターフェイスが自動的に修正を 行います。ケーブル接続の詳細については、ハードウェア インストレーション ガイドを参照してください。

Auto-MDIX はデフォルトでイネーブルです。また、自動 MDIX がイネーブルの場合は、この機能を正常に動作させるために、 インターフェイスの速度とデュプレックスモードを **auto** に設定する必要があります。自動 MDIX は、10/100 Mbps インター フェイスおよび 10/100/1000 Mbps インターフェイスのすべてと Cisco 10/100/1000BASE-T/TX SFP モジュール イン ターフェイス上でサポートされています。1000BASE-SX または LX SFP モジュール インターフェイス上ではサポートされ ていません。

表 4 に、Auto-MDIX の設定およびケーブル接続ごとのリンクステートを示します。

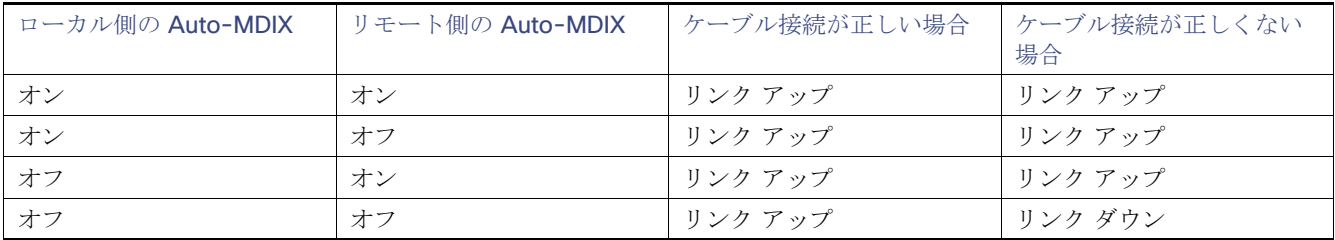

インターフェイス上で Auto-MDIX を設定するには、特権 EXEC モードで次の手順を実行します。

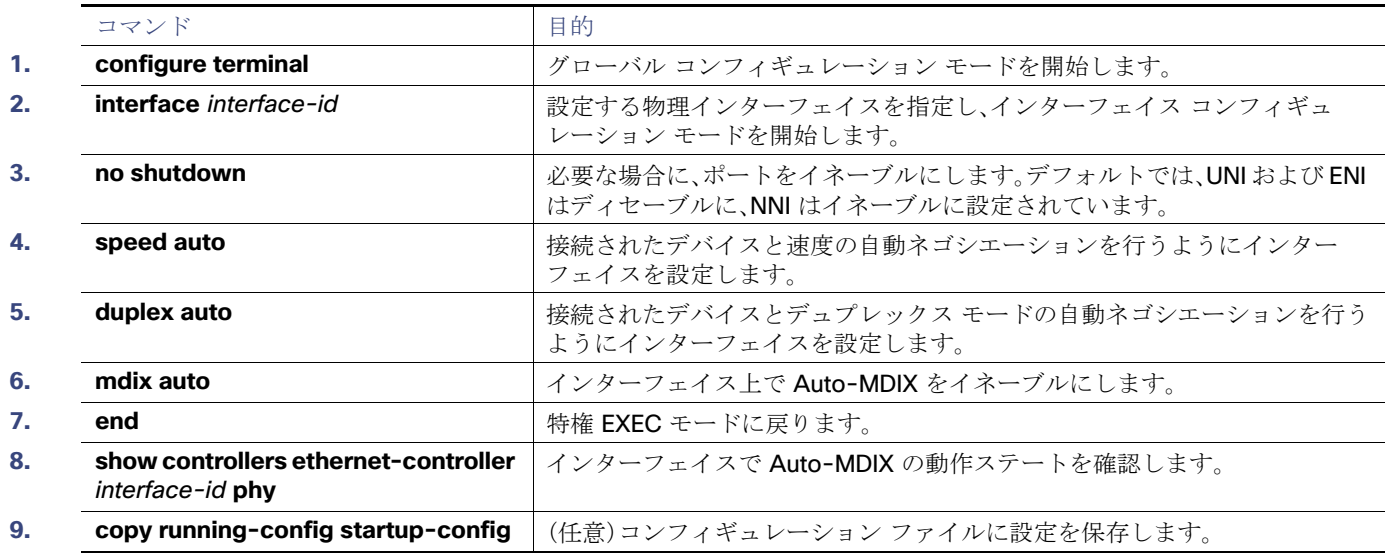

Auto-MDIX をディセーブルにするには、**no mdix auto** インターフェイス コンフィギュレーション コマンドを使用します。

次の例では、ポートの Auto MDIX をイネーブルにする方法を示します。

Switch# **configure terminal** Switch(config)# **interface GigabitEthernet1/17** Switch(config-if)# **no shutdown** Switch(config-if)# **speed auto** Switch(config-if)# **duplex auto** Switch(config-if)# **mdix auto** Switch(config-if)# **end**

レイヤ 3 インターフェイスの設定

## <span id="page-26-1"></span>インターフェイスに関する記述の追加

インターフェイスの機能に関する記述を追加できます。記述は、特権 EXEC コマンド **show configuration**、**show running-config**、および **show interfaces** の出力に表示されます。

インターフェイスに関する記述を追加するには、特権 EXEC モードで次の手順を実行します。

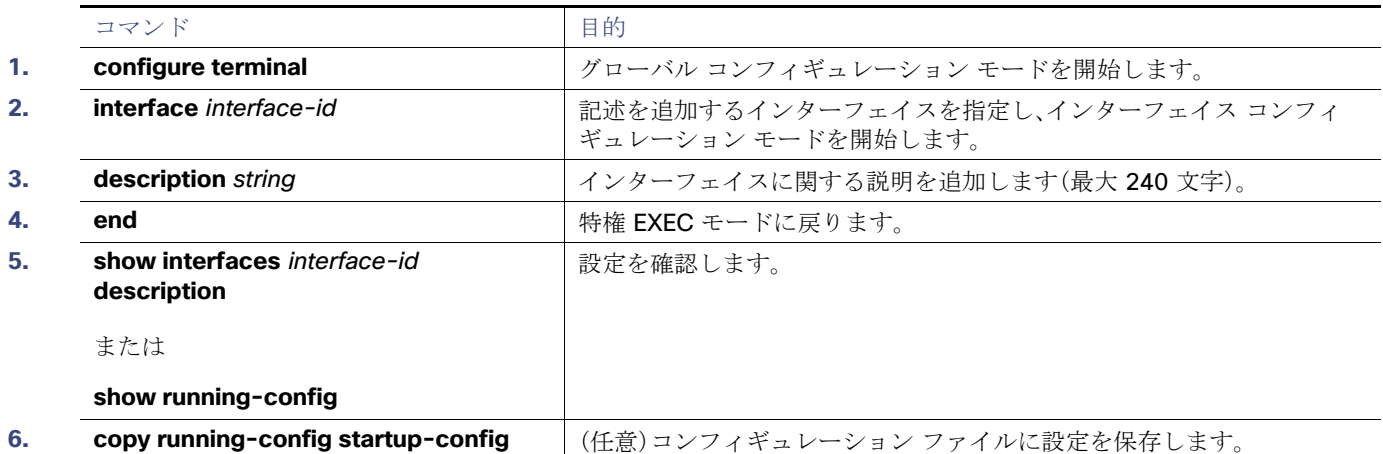

記述を削除するには、**no description** インターフェイス コンフィギュレーション コマンドを使用します。

次に、ポートに記述を追加して、その説明を確認する例を示します。

```
Switch# config terminal
Enter configuration commands, one per line. End with CNTL/Z.
Switch(config)# interface GigabitEthernet1/18
Switch(config-if)# description Connects to Marketing
Switch(config-if)# end
Switch# show interfaces GigabitEthernet1/18 description
Interface Status Protocol Description
Gi 0/2 admin down down Connects to Marketing
```
# <span id="page-26-0"></span>レイヤ 3 インターフェイスの設定

レイヤ 3 インターフェイスをサポートするためには、スイッチ上で IP サービスイメージが稼働している必要があります。

■ SVI:トラフィックをルーティングする VLAN に対応する SVI を設定する必要があります。SVIは、**interface vlan** グロー バル コンフィギュレーション コマンドのあとに VLAN ID を入力して作成します。SVI を削除するには、**no interface vlan** グローバル コンフィギュレーション コマンドを使用します。インターフェイス VLAN 1 は削除できません。

物理ポートと関連付けられていない場合、SVI を作成してもアクティブにはなりません。

- ルーテッド ポート:ルーテッド ポートは、**no switchport** インターフェイス コンフィギュレーション コマンドを使用し てレイヤ 3 モードに設定された物理ポートです。
- レイヤ 3 EtherChannel ポート:EtherChannel インターフェイスは、ルーテッド ポートで構成されます。

スイッチは、各ルーテッド ポートおよび SVI に割り当てられた IP アドレスを持つことができます。

### レイヤ 3 インターフェイスの設定

スイッチに設定可能な SVI とルーテッド ポートの数について定義済みの制限はありません。ただし、ハードウェアには限界 があるため、SVI およびルーテッド ポートの個数と、設定されている他の機能の個数の組み合わせによっては、CPU 利用率が 影響を受けることがあります。スイッチが最大限のハードウェア リソースを使用している場合にルーテッド ポートまたは SVI を作成しようとすると、次のような結果になります。

- 新たなルーテッド ポートを作成しようとすると、スイッチは、インターフェイスをルーテッド ポートに変換するための 十分なリソースがないことを示すメッセージを表示し、そのインターフェイスはスイッチ ポートのままとなります。
- 拡張範囲の VLAN を作成しようとすると、エラー メッセージが生成され、拡張範囲の VLAN は拒否されます。
- スイッチが、ハードウェアのサポート可能な数を超える VLAN とルーテッド ポートが設定されたコンフィギュレーショ ンを使って起動を試みると、VLAN は作成されますが、ルーテッド ポートはシャットダウンされ、スイッチはハードウェ ア リソースが不十分であるという理由を示すメッセージを送信します。

すべてのレイヤ 3 インターフェイスには、トラフィックをルーティングするための IP アドレスが必要です。次の手順は、レイ ヤ 3 インターフェイスとしてインターフェイスを設定する方法およびインターフェイスに IP アドレスを割り当てる方法を 示します。

注:物理ポートがレイヤ 2 モードである(デフォルト)場合は、**no switchport** インターフェイス コンフィギュレーション コ マンドを実行してインターフェイスをレイヤ 3 モードにする必要があります。**no switchport** コマンドを実行すると、イン ターフェイスがディセーブルになってから再度イネーブルになります。これにより、インターフェイスが接続しているデバイ スに関するメッセージが生成されることがあります。さらに、レイヤ 2 モードのインターフェイスをレイヤ 3 モードにする と、影響を受けたインターフェイスに関連する前の設定情報は失われ、インターフェイスはデフォルト設定に戻る可能性があ ります。

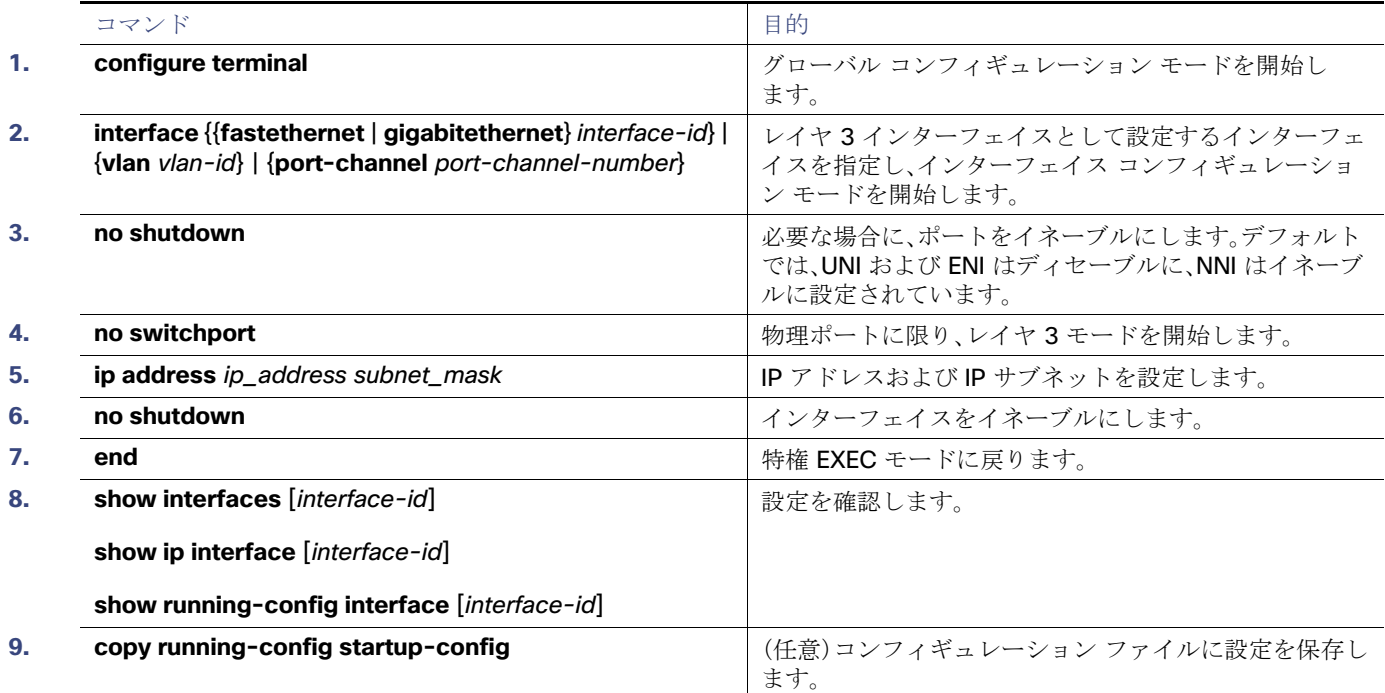

レイヤ 3 インターフェイスを設定するには、特権 EXEC モードで次の手順を実行します。

インターフェイスの IP アドレスを削除するには、**no ip address** インターフェイス コンフィギュレーション コマンドを使用 します。

システム MTU の設定

次に、ポートをルーテッド ポートとして設定し、IP アドレスを割り当てる例を示します。

```
Switch# configure terminal
Enter configuration commands, one per line. End with CNTL/Z.
Switch(config)# interface GigabitEthernet1/18
Switch(config-if)# no switchport
Switch(config-if)# ip address 192.20.135.21 255.255.255.0
```
# <span id="page-28-0"></span>システム MTU の設定

スイッチ上のすべてのインターフェイスで送受信されるフレームのデフォルトの最大伝送単位(MTU)サイズは、1500 バイ トです。**system mtu** グローバル コンフィギュレーション コマンドを使用すると、10 Mbps または 100 Mbps で動作するす べてのインターフェイスの MTU サイズを拡張できます。また、**system mtu jumbo** グローバル コンフィギュレーション コマ ンドを使用すると、すべてのギガビット イーサネット インターフェイス上でジャンボ フレームをサポートするように MTU サイズを増やすことができます。**system mtu routing** グローバル コンフィギュレーション コマンドを使用すると、ルーテッ ド ポートの MTU サイズを変更できます。

注:システム MTU サイズを超えるルーティング MTU サイズは設定できません。システム MTU サイズを現在設定されている ルーティング MTU サイズより小さい値に変更すると、設定変更は受け入れられますが、次にスイッチをリセットするまで適 用されません。設定変更が有効になると、ルーティング MTU サイズは自動的にデフォルトの新しいシステム MTU サイズに なります。

ギガビット イーサネット ポートは、**system mtu** コマンドの影響を受けません。ジャンボフレームは、100BASE-FX SFP モ ジュールおよび 100BASE-BX SFP モジュールを含む 10/100 インターフェイス上ではサポートされないため、ファストイー サネットポートは **system mtu jumbo** コマンドの影響を受けません。**system mtu jumbo** コマンドを設定していない場合、 **system mtu** コマンドの設定はすべてのギガビット イーサネット インターフェイスに適用されます。

個々のインターフェイスの MTU サイズを設定することはできません。スイッチのすべての 10/100 またはすべてのギガ ビット イーサネット インターフェイスに対して設定します。システム MTU サイズを変更した場合、新しい設定を有効にす るには、スイッチをリセットする必要があります。**system mtu routing** コマンドは、スイッチをリセットしなくても有効に なります。

注:システム MTU 設定は、NVRAM のスイッチ環境変数に保存され、スイッチをリロードするときに有効になります。**system mtu** コマンドおよび **system mtu jumbo** コマンドで入力した MTU 設定は、**copy running-config startup-config** 特権 EXEC コマンドを入力しても、スイッチ IOS コンフィギュレーション ファイルには保存されません。したがって、TFTP を使 用し、バックアップ コンフィギュレーション ファイルで新しいスイッチを設定して、システム MTU をデフォルト以外の値に したい場合、新しいスイッチ上で **system mtu** および **system mtu jumbo** を明示的に設定し、スイッチをリロードする必要 があります。

スイッチの CPU が受信できるフレーム サイズは、**system mtu** または **system mtu jumbo** コマンドで入力した値に関係な く、1998 バイトに制限されています。通常、転送またはルーティングされたフレームは CPU によって受信されませんが、場合 によっては、制御トラフィック、SNMP、Telnet、またはルーティングプロトコルへ送信されたトラフィックなどのパケットが CPU へ送信されることがあります。

スイッチはパケットを分割しないので、次のパケットをドロップします。

- 出力インターフェイスでサポートされるパケットサイズより大きい、スイッチドパケット
- ルーティング MTU 値より大きいルーテッド パケット

たとえば、**system mtu** 値が 1998 バイトで **system mtu jumbo** 値が 5000 バイトである場合、1000 Mbps で動作するイン ターフェイスで受信可能なパケットサイズは、最大 5000 バイトです。ただし、1998 バイトより大きいパケットは、1000 Mbps で動作するインターフェイス上では受信できますが、その宛先インターフェイスが 10 Mbps または 100 Mbps で動作するイ ンターフェイスである場合は廃棄されます。

ルーテッド パケットは、送信ポートで MTU チェックの対象となります。ルーテッドポートで使用される MTU 値は、(**system mtu jumbo** 値ではなく)設定された **system mtu** 値から導出されます。つまり、ルーテッド MTU はどの VLAN のシステム MTU よりも大きくなりません。ルーティング プロトコルは、隣接関係とリンクの MTU をネゴシエーションする場合にシス テム MTU 値を使用します。たとえば、Open Shortest Path First (OSPF)プロトコルは、ピアルータとの隣接関係を設定する前 にこの MTU 値を使用します。特定の VLAN のルーテッド パケットの MTU 値を表示するには、**show platform port-asic mvid** 特権 EXEC コマンドを使用します。

注:レイヤ 2 ギガビット イーサネット インターフェイスが、10/100 インターフェイスより大きいサイズのフレームを受け取 るように設定されている場合、レイヤ 2 ギガビット イーサネット インターフェイスに着信するジャンボフレームとレイヤ 2 10/100 インターフェイスで発信されるジャンボフレームはドロップされます。

10/100 インターフェイスまたはギガビット イーサネット インターフェイスすべての MTU サイズを変更するには、特権 EXEC モードで次の手順を実行します。

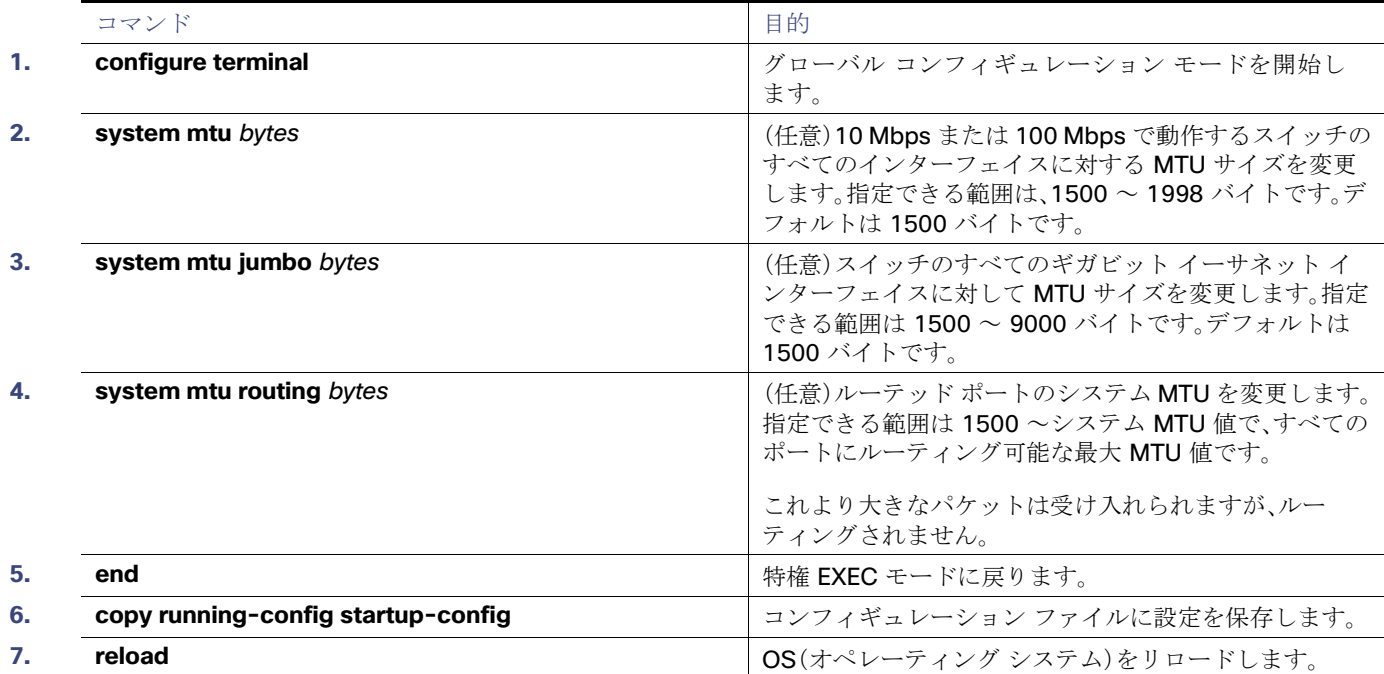

特定のインターフェイス タイプで許容範囲外の値を入力した場合、その値は受け入れられません。

スイッチのリロード後、**show system mtu** 特権 EXEC コマンドを入力することによって、設定値を確認できます。

次に、ギガビット イーサネット ポートの最大パケット サイズを 1800 バイトに設定する例を示します。

Switch(config)# **system mtu jumbo 1800** Switch(config)# **exit** Switch# **reload**

次に、ギガビット イーサネット インターフェイスを範囲外の値に設定しようとした場合に表示される応答の例を示します。

Switch(config)# **system mtu jumbo 25000**  $\sim$   $\sim$ 

% Invalid input detected at '^' marker.

# <span id="page-30-0"></span>インターフェイスのモニタリングおよびメンテナンス

ここでは、インターフェイスのモニタおよびメンテナンスについて説明します。

- インターフェイス [ステータスのモニタ\(](#page-30-1)49ページ)
- 光ファイバ FE [インターフェイスを維持するための](#page-31-0) FEFI の使用(50ページ)
- [インターフェイスおよびカウンタのクリアとリセット\(](#page-31-1)50ページ)
- [インターフェイスのシャットダウンおよび再起動\(](#page-32-0)51ページ)

## <span id="page-30-1"></span>インターフェイス ステータスのモニタ

特権 EXEC プロンプトにコマンドを入力することによって、ソフトウェアおよびハードウェアのバージョン、コンフィギュ レーション、インターフェイスに関する統計情報などのインターフェイス情報を表示できます。表 8(49 [ページ\)に](#page-30-2)、このよう なインターフェイス モニタ コマンドの一部を示します(特権 EXEC プロンプトに **show ?** コマンドを入力すると、すべての **show** コマンドのリストが表示されます)。

### <span id="page-30-2"></span>表 **8** インターフェイス用の **show** コマンド

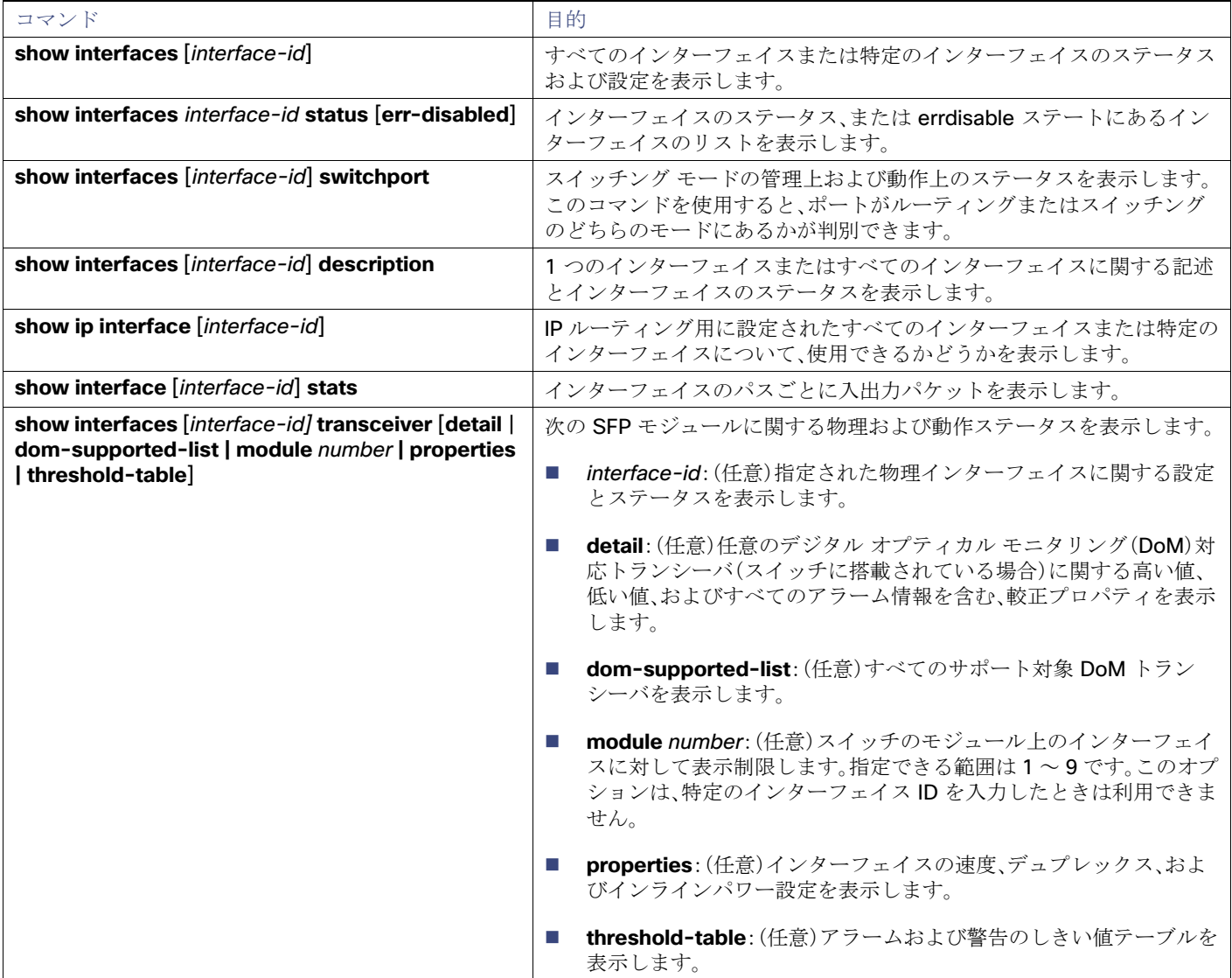

### 表 **8** インターフェイス用の **show** コマンド(続き)

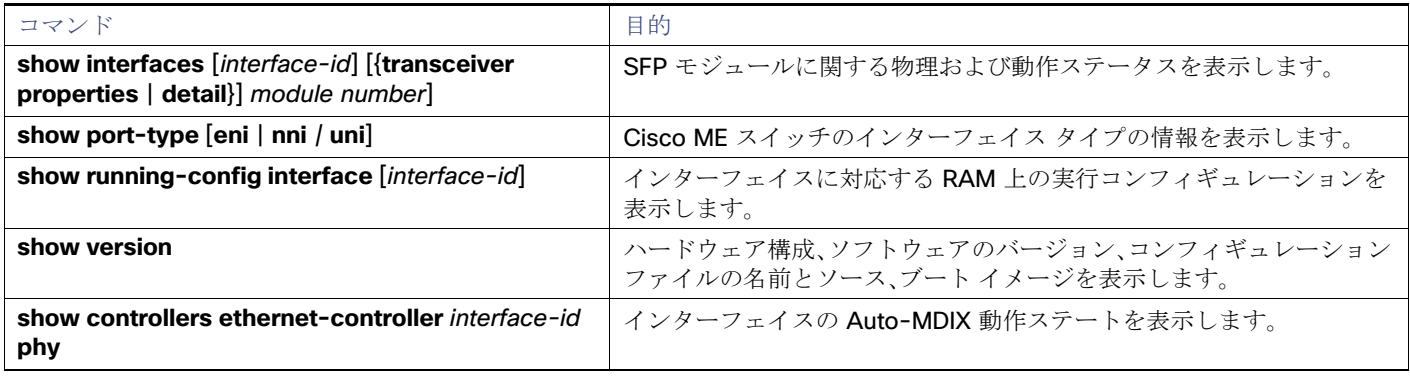

## <span id="page-31-0"></span>光ファイバ FE インターフェイスを維持するための FEFI の使用

遠端障害は、Tx ワイヤが外れている場合など、一方のステーションでは検出され、もう一方では検出されない種類のリンクエ ラーです。この例では、送信側ステーションは有効なデータを受信し、リンク完全性モニタを通じてリンクが良好であること を検出しますが、送信側ステーションは、自身の送信が他のステーションによって受信されていないことを検出しません。こ のようなリモート障害を検出する 100BASE-FX ステーションは、送信された IDLE ストリームを変更して、特別なビットパ ターン(FEFI IDLE パターン)を送信し、リモート障害のネイバーに通知します。次に、FEFI-IDLE パターンによって、リモート ポート(notconnect)のシャットダウンがトリガーされます。

光ファイバファストイーサネットハードウェアは、このような場合に Far End Fault Indication (FEFI)を使用して、リンクの両 側でリンクをダウンさせます。同様の機能が、ギガビットイーサネットのリンクネゴシエーションによって提供されます。 FEFI は銅線ポートではサポートされていません。銅線ポートでは通常、一方のステーションでは検出でき、もう一方では検出 できないという問題は発生しません。銅線ポートは、イーサネットリンクパルスを使用してリンクを監視します。

FEFI を使用する場合、ポート間に接続がないため、転送ループは発生しません。ただし、リンクが一方の側でアップしていて、 もう一方の側がダウンしている場合、トラフィックのブラックホール化が発生する可能性があります。トラフィックのブラッ クホール化を防止するには、単方向リンク検出(UDLD)を使用します。

### デフォルト FEFI 設定

FEFI はグローバルにイネーブルになり、スイッチでは設定できませんが、スイッチの光ファイバ ファスト イーサネット SFP インターフェイスにのみ適用されます。

### GE SFP ポートでの FEFI の使用

FEFI は、GE ポートが 100FX/LX SFP トランシーバタイプで接続されている場合に、スイッチ ギガビット イーサネット(GE) SFP ポートで使用できます。ただし、これらの SFP トランシーバを使用すると、GE インターフェイスは 100 Mbps に制限さ れます。

## <span id="page-31-1"></span>インターフェイスおよびカウンタのクリアとリセット

表 9(50 [ページ\)](#page-31-2)に、カウンタのクリアとインターフェイスのリセットに使用できる特権 EXEC モードの **clear** コマンドを示 します。

### <span id="page-31-2"></span>表 **9** インターフェイス用の **clear** コマンド

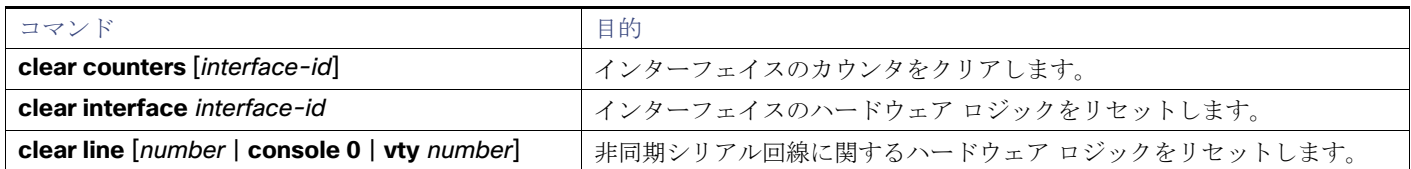

**show interfaces** 特権 EXEC コマンドによって表示されたインターフェイス カウンタをリセットするには、**clear counters**  特権 EXEC コマンドを使用します。オプションの引数が特定のインターフェイス番号から特定のインターフェイス タイプの みをクリアするように指定する場合を除いて、**clear counters**コマンドは、インターフェイスから現在のインターフェイス カ ウンタをすべてクリアします。

注:**clear counters** 特権 EXEC コマンドは、Simple Network Management Protocol(SNMP)を使用して取得されたカウンタ をクリアしません。**show interface** 特権 EXEC コマンドで表示されるカウンタのみをクリアします。

## <span id="page-32-0"></span>インターフェイスのシャットダウンおよび再起動

インターフェイスをシャットダウンすると、指定されたインターフェイスのすべての機能がディセーブルになり、使用不可能 であることがすべてのモニタ コマンドの出力に表示されます。この情報は、すべてのダイナミック ルーティング プロトコル を通じて、他のネットワーク サーバに伝達されます。ルーティング アップデートには、インターフェイス情報は含まれません。

インターフェイスをシャットダウンするには、特権 EXEC モードで次の手順を実行します。

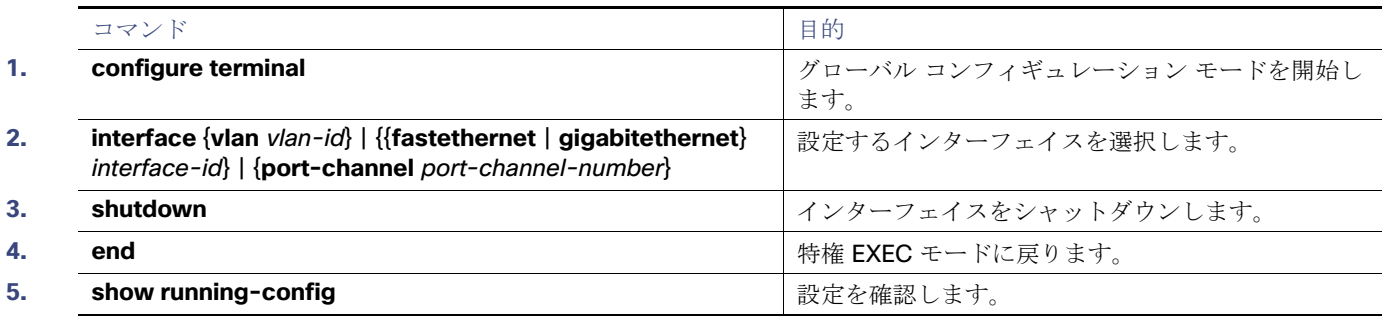

インターフェイスをイネーブルにする場合は、**no shutdown** インターフェイス コンフィギュレーション コマンドを使用し ます。

インターフェイスがディセーブルになっていることを確認するには、**show interfaces** 特権 EXEC コマンドを使用します。 ディセーブルになっているインターフェイスは、出力に administratively down と表示されます。